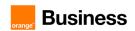

# Business Talk & BTIP For IPBX Avaya IP Office

Versions addressed in this guide: Avaya IP Office 11.1 and 11.0

Information included in this document is dedicated to customer equipment (IPBX, TOIP ecosystems) connection to Business Talk IP service: it shall not be used for other goals or in another context.

Latest edition: October 2023

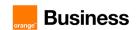

## Table of Contents

| 1. | Goal  | of this do  | cument                                             | 3       |
|----|-------|-------------|----------------------------------------------------|---------|
| 2. | Certi | fied archit | ectures                                            | 4       |
|    | 2.1   | Introduct   | ion to architecture components and features        | 4       |
|    | 2.2   | SIP trunk   | on Avaya IP Office over BVPN                       | 5       |
|    |       | 2.2.1       | Architecture                                       | 5       |
|    |       | 2.2.2       | Resiliency consideration                           | 6       |
|    |       | 2.2.3       | Codecs consideration                               | 6       |
|    |       | 2.2.4       | Sizing approach                                    |         |
|    | 2.3   | SIP trunk   | on customer SBC over BVPN                          | 7       |
|    |       | 2.3.1       | Architecture                                       |         |
|    |       | 2.3.2       | Resiliency consideration                           |         |
|    |       | 2.3.3       | Codecs consideration                               | 8       |
|    |       | 2.3.4       | Sizing approach                                    |         |
|    | 2.4   |             | con customer SBC over Internet                     |         |
|    |       | 2.4.1       | Architecture                                       |         |
|    |       | 2.4.2       | Prerequisites                                      |         |
|    |       | 2.4.3       | Public IP address assignment                       |         |
|    |       | 2.4.4       | Public DNS record                                  |         |
|    |       | 2.4.5       | Firewall updates                                   |         |
|    |       | 2.4.6       | Certificate updates                                |         |
|    |       | 2.4.7       | TLS v1.2 cipher suites compliance                  |         |
|    |       | 2.4.8       | SRTP encryption on BTIPol/BTol                     |         |
| _  | D     | 2.4.9       | Supported codecs on BTIPol/BTol                    |         |
| 3. | Para  |             | be provided by customer to access BTIP service .   |         |
|    | 3.1   |             | ure without "Customer SBC" over BVPN               |         |
|    | 3.2   |             | ure with "Customer SBC" over BVPN                  |         |
|    | 3.3   |             | ure with "Customer SBC" over Internet for BTIPol   |         |
|    | 3.4   |             | ture with "Customer SBC" over Internet for BTol    |         |
| 4. | BTIP  | /BTalk/BT   | TPol/BTol certified versions                       | 19      |
|    | 4.1   | Avaya IP    | Office endpoints and applications                  | 19      |
| 5. | IP Of | fice SIP tr | unking configuration checklist                     | 21      |
| 6. | IP Of | fice + ASI  | BCE SIP trunking configuration over BVPN checkli   | st 47   |
| 7. | IP Of | fice + ASI  | BCE SIP trunking configuration over Internet check | dist 64 |
| 8. | Ecos  | ystems ar   | nd endpoints configuration                         | 73      |
|    | 8.1   | Avaya Co    | ommunicator for Windows                            | 73      |
|    | 8.2   |             | 179 Conference Station                             |         |
|    | 8.3   |             | ECT IP Base Station                                |         |
|    | 8.4   |             | ne-X Portal                                        |         |
|    | 8.5   | Avaya Or    | ne-X Mobile                                        | 77      |

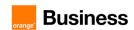

### 1. Goal of this document

The aim of this document is to list technical requirements to ensure the interoperability between Avaya IP Office IPBX with Orange Business Talk IP SIP service, hereafter so-called "service".

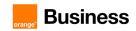

#### 2. Certified architectures

#### 2.1 Introduction to architecture components and features

This document describes "only" the main supported architectures either strictly used by our customers or that are used as reference to add specific usages often required in enterprise context (specific ecosystems, redundancy, multi-codec and/or transcoding, recording...).

Please note that Fax communications via Business Talk (International) is not supported by the Orange support teams.

Concerning the fax support in France, due to an IP Office behavior not compliant with BTIP, the usage of analog fax machines, usually connected on vendor gateways (IP500v2) or specific gateways (ex: Mediatrix) is not supported at this time. Evolution request to Avaya was raised in consequence.

Please contact your Orange sales representative to see what possible fax solution can be considered (FaxServer, FaxPLug ...).

Concerning the Quality of Service, Business VPN and BTIP/Btalk networks trust the DSCP (Differenciated Services Code Point) values sent by customer voice equipment. That's why Orange strongly recommends setting the IPBX, IP phones and other voice applications with a DiffServ/TOS value\* = 46 (or PHB value = EF) at least for media.

"BTIP DROM" architectures are now supported. Dedicated aSBC pairs have been installed in Caribbean and Indian Ocean zones for local calls. For a trunking point of view, the mechanism is similar to "BTIP out of France", the IPBX must support international dial plans and route local calls to the dedicated aSBC pair.

\*cf QoS parameters in the Configuration Checklist → "System configuration – DSCP configuration".

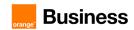

#### 2.2 SIP trunk on Avaya IP Office over BVPN

#### 2.2.1 Architecture

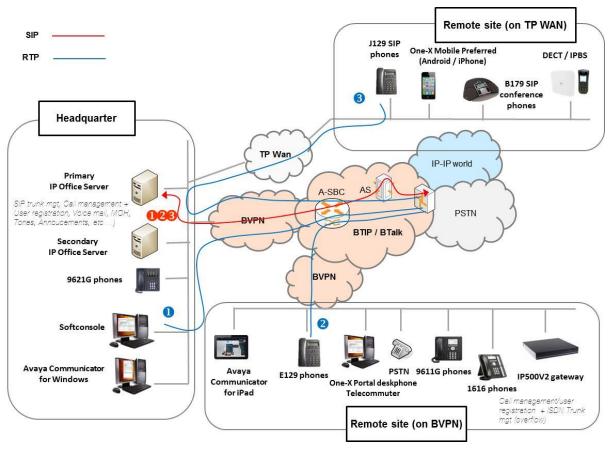

#### Notes:

- In the diagram above, the SIP and proprietary internal flows are hidden.
- call from/to Headquarter
- 2 call from/to remote site (on Business VPN)
- sall from/to remote site (on Third Party WAN)
- Call flows will be the similar with or without IPO Call Server redundancy.

#### In this architecture

- All 'SIP trunking' signaling flows are carried by the IP Office server and routed on the main BVPN connection.
- Media flows are direct between endpoints and the Business Talk/BTIP but IP routing differs from one site to another:
  - o For the Head Quarter site, media flows are just routed on the main BVPN connection.

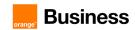

- For Remote sites on BVPN, media flows are just routed on the local BVPN connection (= distributed architecture).
- For Remote sites on Third Party WAN, media flows are routed through the Head Quarter (but not through the IPBX) and use the main BVPN connection (= centralized architecture, cf sizing below).

| Call scenario                                                                                     | nb of voice channels/media resources used |                                                  | urces used         |
|---------------------------------------------------------------------------------------------------|-------------------------------------------|--------------------------------------------------|--------------------|
|                                                                                                   | IPBX                                      | WAN router*                                      | BTIP               |
| 1 offnet call from/to the headquarter (HQ)                                                        | 1 in HQ                                   | 1 in HQ                                          | 1 in HQ            |
| 1 offnet call from/to a remote site (RS) on BVPN                                                  | 0 in HQ                                   | <mark>0</mark> in HQ                             | 0 in HQ            |
|                                                                                                   | <b>1</b> in RS                            | <b>1</b> in RS                                   | <b>1</b> in RS     |
| 1 offnet call from/to a remote site (RS) on TP Wan                                                | 0 in HQ<br>1 in RS                        | 1 in HQ BVPN<br>1 in HQ TP Wan<br>1 in RS TP Wan | 0 in HQ<br>1 in RS |
| 1 offnet call from/to a remote site with put on hold                                              | 1 in HQ                                   | 1 in HQ                                          | 0 in HQ            |
|                                                                                                   | 1 in RS                                   | 1 in RS                                          | <b>1</b> in RS     |
| 1 offnet call from/to a remote site after transfer/forward to BTIP                                | 0 in HQ                                   | 0 in HQ                                          | 0 in HQ            |
|                                                                                                   | <b>0</b> in RS                            | <b>0</b> in RS                                   | <b>2</b> in RS     |
| 1 forced onnet call from Headquarter to a remote site (= through Business Talk IP infrastructure) | 2 in HQ                                   | 1 in HQ                                          | 0 in HQ            |
|                                                                                                   | 2 in RS                                   | 1 in RS                                          | 0 in RS            |

<sup>\*</sup>On the WAN router, 1 voice channel= 80Kb/s

#### 2.2.2 Resiliency consideration

Secondary IP office server can be located on the same site as the primary IP Office server or on a remote site.

All users are registered initially to a nominal central server. Then in case of failure of the primary server:

- HQ users register to the backup server located near the nominal server or distant from the nominal server
- o Some remote users may register to their local GW if it is available
- Some remote users may register to the GW located on another remote site or on the backup server

#### 2.2.3 Codecs consideration

Only G711A and G722 codecs are supported. G711U can be supported in option.

G729A codec is not certified.

#### 2.2.4 Sizing approach

There is no specific sizing approach to be considered with IP Office solution. The RTP flow is direct between Avaya phones and Orange a-SBC.

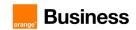

#### 2.3 SIP trunk on customer SBC over BVPN

#### 2.3.1 Architecture

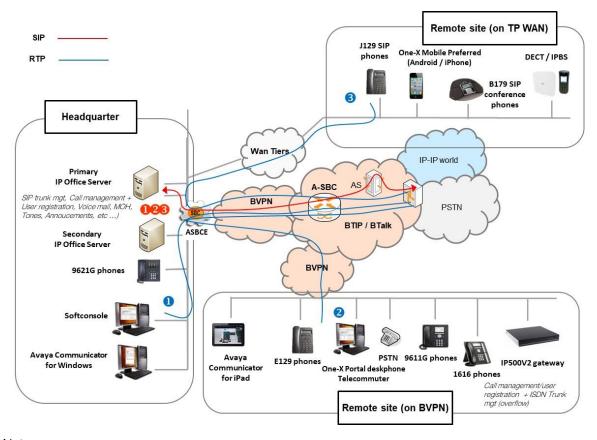

#### Notes:

- In the diagram above, the SIP and proprietary internal flows are hidden.
  - call from/to Headquarter
  - call from/to remote site (on Business VPN)
  - 3 call from/to remote site (on Third Party WAN)
- Call flows will be the similar with or without IPO Call Server redundancy.

Avaya Session Border Controller for Enterprise (ASBCE) is standard, so doesn't need any specific implementation request.

If the Avaya IPO customer solution is complemented by a SBC equipment, which is not an Avaya SBCE, Orange will offer one of the following approaches:

- A "Certified Border" approach (or "Certified SBC equipment"), if the SBC used is already certified by Orange, regardless of the PBX solution used. Recommendations on this SBC are also available on the Orange Business Services website.
- A "Generic Offer" approach, if the SBC is not certified by Orange. Orange will not be able to give any recommendation on the choice of hardware, software or configuration, but offers a 'Validation Assistance Service' for the SBC+PBX architecture.

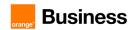

In this architecture, both 'SIP trunking' and RTP media flows between endpoints and the Business Talk/BTIP are anchored by the enterprise SBC:

- for the Headquarter site, media flows are routed through the enterprise SBC and the main BVPN connection
- for Remote Sites either on BVPN or Third Party WAN, media flows transit through the Headquarter enterprise SBC and use the central BVPN connection (= centralized architecture, cf sizing below).

Warning: site access capacity has to be sized adequately on the Headquarter. Here below a table with a few sizing elements:

| Call scenario                                                                                     | nb of voice channels/media resources used |                                                  |                    |  |
|---------------------------------------------------------------------------------------------------|-------------------------------------------|--------------------------------------------------|--------------------|--|
| Cull Soonano                                                                                      | IPBX                                      | WAN router*                                      | BTIP               |  |
| 1 offnet call from/to the headquarter (HQ)                                                        | 1 in HQ                                   | 1 in HQ                                          | 1 in HQ            |  |
| 1 offnet call from/to a remote site (RS) on BVPN                                                  | 0 in HQ                                   | <mark>2</mark> in HQ                             | 0 in HQ            |  |
|                                                                                                   | 1 in RS                                   | 1 in RS                                          | <b>1</b> in RS     |  |
| 1 offnet call from/to a remote site (RS) on TP Wan                                                | 0 in HQ<br>1 in RS                        | 1 in HQ BVPN<br>1 in HQ TP Wan<br>1 in RS TP Wan | 0 in HQ<br>1 in RS |  |
| 1 offnet call from/to a remote site with put on hold                                              | 1 in HQ                                   | <mark>3</mark> in HQ                             | 0 in HQ            |  |
|                                                                                                   | 1 in RS                                   | 1 in RS                                          | <b>1</b> in RS     |  |
| 1 offnet call from/to a remote site after transfer/forward to BTIP                                | 0 in HQ                                   | 0 in HQ*/ <mark>3</mark> in HQ**                 | 0 in HQ            |  |
|                                                                                                   | <b>0</b> in RS                            | <b>0</b> in RS                                   | <b>2</b> in RS     |  |
| 1 forced onnet call from Headquarter to a remote site (= through Business Talk IP infrastructure) | 2 in HQ                                   | <mark>3</mark> in HQ                             | 0 in HQ            |  |
|                                                                                                   | 2 in RS                                   | 1 in RS                                          | 0 in RS            |  |

<sup>\*</sup>on the WAN router, 1 voice channel = 80Kb/s

#### 2.3.2 Resiliency consideration

Secondary ASBCE can be located on the same site as the primary ASBCE or on a remote site.

#### 2.3.3 Codecs consideration

Only G711A and G722 codecs are supported. G711U can be supported in option.

G729A codec is not certified.

#### 2.3.4 Sizing approach

Specific sizing approach to be considered with ASBCE solution as the RTP flow is not direct between Avaya phones and Orange a-SBC but anchored by the enterprise SBC.

<sup>\*\*</sup>if media release is activated on the enterprise SBC

<sup>\*\*\*</sup>if media release is not activated on the enterprise SBC

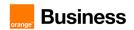

#### 2.4 SIP trunk on customer SBC over Internet

#### 2.4.1 Architecture

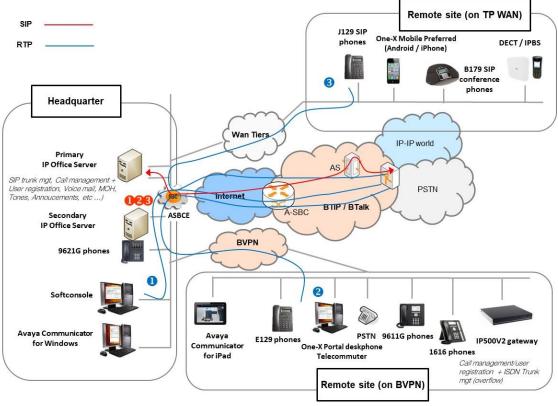

#### Notes:

- In the diagram above, the SIP and proprietary internal flows are hidden.
  - call from/to Headquarter
  - 2 call from/to remote site (on Business VPN)
  - call from/to remote site (on Third Party WAN)
- Call flows will be the similar with or without IPO Call Server redundancy.

SIP TLS + Secured RTP: all SIP messages and media packets are encrypted on the public internet between Orange and the customer Internet SIP & Media endpoints. This is the level of encryption recommended by default by Orange to ensure security & privacy. Refer to the dedicated configuration section chapter 7 for more details.

In this architecture, both 'SIP trunking' and RTP media flows between endpoints and the Business Talk/BTIP are anchored by the enterprise SBC\*:

- For the Headquarter site, media flows are routed through the SBC and the Internet access
- For Remote Sites, media flows transit **through the Headquarter SBC** and use the BTIP over Internet (BTIPol) / Business Talk over Internet (BTol) connection (= **centralized architecture**).

<sup>\*</sup> Avaya Session Border Controller is standard, so doesn't need any other specific implementation request.

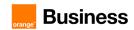

Note: To avoid any security risk the clients should always install on ASBCE the latest mandatory patch/hotfix released by the Avaya vendor.

Concerning the deployment of the ASBCE, the two-wire topology, also referred to as inline, is the simplest and most basic model.

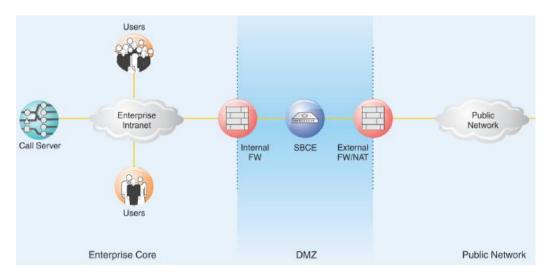

Avaya SBCE is positioned at the edge of the network in the DMZ. Avaya SBCE is directly inline with the call servers, and protects the enterprise network against all inadvertent and malicious intrusions and attacks.

In this configuration, the Avaya SBCE performs border access control functionality such as internal and external Firewall or Network Address Translation (FW/NAT) traversal, access management and control. These functions are based on domain policies that the user can configure, and intrusion functionality to protect against DoS, spoofing, stealth attacks, and voice SPAM.

The two-wire Avaya SBCE deployment enables TLS encryption of the signaling traffic and SRTP encryption of the media traffic carried over public internet between ASBCE and Orange A-SBC.

An X.509 v3 public key certificate is used to identify the Avaya SBCE when performing a TLS handshake for incoming and outgoing connections.

Media must be anchored on ASBCE to perform media transcoding between internal RTP and external SRTP.

#### 2.4.2 Prerequisites

In order to establish the connection with public interface of A-SBC, several preliminary configuration steps have to be performed. These involve the following:

- Public IP address assignment
- Public DNS record
- Firewall updates
- Certificate updates

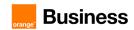

- TLS v1.2 cypher suites compliance
- SRTP encryption
- Supported codecs on BTIPol/BTol

#### 2.4.3 Public IP address assignment

The certified solution is using a public IP address directly configured on ASBCE interface placed within DMZ.

#### 2.4.4 Public DNS record

Orange A-SBC can be reached via Fully Qualified Domain Name (FQDN) type SRV or type A deployed on public DNS. Customer premise ASBCE requires a record on public DNS that enables to reach it using FQDN via public internet. BTIPol can be reached using FQDN only, whereas BTol can be reached either via public IP address or FQDN.

- BTIPol supports type SRV & type A for DNS resolution and do not support direct public IP connections.
- BTol supports both public IP and type A for DNS resolution and do not provide any type SRV record connections.

#### 2.4.5 Firewall updates

Firewalls in the way of traffic between ASBCE and A-SBC have to be updated in order to open required ports. BToI and BTIPoI vary concerning the UDP port range.

The media UDP port ranges required by Orange BTIPol SIP Trunk is **6000-38000** and for Orange BTol SIP Trunk is **6000-20000**.

| BTIPol/BTol port matrix |                                                                                                    |                     |                                                |                         |  |  |
|-------------------------|----------------------------------------------------------------------------------------------------|---------------------|------------------------------------------------|-------------------------|--|--|
| Source Source ports     |                                                                                                    | Destination         | Destination ports                              | Purpose                 |  |  |
| device                  |                                                                                                    | device              |                                                |                         |  |  |
| ASBCE public<br>@IP     | Defined Signaling port<br>range on ASBCE: Network<br>& Flows -> Advanced<br>Options<br>e.g. TCP 51001-55000<br>Depending on customer<br>context or needs. | A-SBC public<br>@IP | TCP 5061                                       | TLS<br>SIP<br>signaling |  |  |
| A-SBC public<br>@IP     | TCP Any                                                                                                    | ASBCE public<br>@IP | TCP 5061                                       |                         |  |  |
| ASBCE public<br>@IP     | BTIPol: UDP 6000-38000<br>BTol: UDP 6000-20000                                                                                                    | A-SBC public<br>@IP | BTIPol: UDP 6000-38000<br>BTol: UDP 6000-20000 | SRTP                    |  |  |
| A-SBC public<br>@IP     | BTIPol: UDP 6000-38000<br>BTol: UDP 6000-20000                                                                                                    | ASBCE public<br>@IP | BTIPol: UDP 6000-38000<br>BTol: UDP 6000-20000 | media                   |  |  |

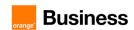

#### 2.4.6 Certificate updates

In order to ensure the security of traffic, public root & intermediate certificates need to be exchanged between ASBCE and Orange A-SBC. ASBCE would require an identity certificate signed by a public root CA certificate (including any intermediate certificates in the path). The customer should send public Root & Intermediate certificates which signed ASBCE identity certificate to OBS to be uploaded on Orange A-SBC in case of using a different Public Certificate Authority on their side. This is described in details in following chapters of ASBCE secure configuration.

In case of different public Root & intermediate certificates used by Orange (Digicert) Customer should retrieve ours which signed Orange A-SBC's certificates and upload them to ASBCE. This is described in detail in following chapters of ASBCE secure configuration.

#### 2.4.7 TLS v1.2 cipher suites compliance

The following cipher suites are supported by Orange SBC for TLS 1.2. Compliant cypher suites with Orange SBC are marked in bold.

- TLS\_ECDHE\_RSA\_WITH\_AES\_256\_GCM\_SHA384 (0xc030)
- TLS\_ECDHE\_RSA\_WITH\_AES\_128\_GCM\_SHA256 (0xc02f)
- TLS\_ECDHE\_RSA\_WITH\_AES\_256\_CBC\_SHA384 (0xc028)
- TLS\_ECDHE\_RSA\_WITH\_AES\_128\_CBC\_SHA256 (0xc027)
- TLS\_DHE\_RSA\_WITH\_AES\_128\_GCM\_SHA256 (0x009e)
- TLS\_DHE\_RSA\_WITH\_AES\_256\_GCM\_SHA384 (0x009f)
- TLS\_DHE\_RSA\_WITH\_AES\_128\_CBC\_SHA256 (0x0067)
- TLS DHE RSA WITH AES 256 CBC SHA256 (0x006b)

Cipher suites supported by ASBCE for TLS 1.2 are listed below. Compliant cipher suites with Orange SBC are marked in bold. At least one ASBCE cipher suite must be compliant with BTol/BTIPol to work.

- TLS\_ECDHE\_RSA\_WITH\_AES\_256\_GCM\_SHA384 (0xc030)
- TLS\_ECDHE\_ECDSA\_WITH\_AES\_256\_GCM\_SHA384 (0xc02c)
- TLS\_ECDHE\_RSA\_WITH\_AES\_256\_CBC\_SHA384 (0xc028)
- TLS ECDHE ECDSA WITH AES 256 CBC SHA384 (0xc024)
- TLS ECDHE RSA WITH AES 256 CBC SHA (0xc014)
- TLS ECDHE ECDSA WITH AES 256 CBC SHA (0xc00a)
- TLS ECDH RSA WITH AES 256 GCM SHA384 (0xc032)
- TLS\_ECDH\_ECDSA\_WITH\_AES\_256\_GCM\_SHA384 (0xc02e)
- TLS ECDH RSA WITH AES 256 CBC SHA384 (0xc02a)
- TLS ECDH ECDSA WITH AES 256 CBC SHA384 (0xc026) TLS\_ECDH\_RSA\_WITH\_AES\_256\_CBC\_SHA (0xc00f)
- TLS\_ECDH\_ECDSA\_WITH\_AES\_256\_CBC\_SHA (0xc005)
- TLS\_RSA\_WITH\_AES\_256\_GCM\_SHA384 (0x009d)
- TLS RSA WITH AES 256 CBC SHA256 (0x003d)
- TLS RSA WITH AES 256 CBC SHA (0x0035)
- TLS RSA WITH CAMELLIA 256 CBC SHA (0x0084)
- TLS ECDHE RSA WITH AES 128 GCM SHA256 (0xc02f) TLS ECDHE ECDSA WITH AES 128 GCM SHA256 (0xc02b)
- TLS\_ECDHE\_RSA\_WITH\_AES\_128\_CBC\_SHA256 (0xc027)
- TLS\_ECDHE\_ECDSA\_WITH\_AES\_128\_CBC\_SHA256 (0xc023)
- TLS\_ECDHE\_RSA\_WITH\_AES\_128\_CBC\_SHA (0xc013)

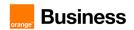

- TLS\_ECDHE\_ECDSA\_WITH\_AES\_128\_CBC\_SHA (0xc009)
- TLS\_ECDH\_RSA\_WITH\_AES\_128\_GCM\_SHA256 (0xc031)
- TLS\_ECDH\_ECDSA\_WITH\_AES\_128\_GCM\_SHA256 (0xc02d)
- TLS\_ECDH\_RSA\_WITH\_AES\_128\_CBC\_SHA256 (0xc029)
- TLS\_ECDH\_ECDSA\_WITH\_AES\_128\_CBC\_SHA256 (0xc025)
- TLS\_ECDH\_RSA\_WITH\_AES\_128\_CBC\_SHA (0xc00e)
- TLS\_ECDH\_ECDSA\_WITH\_AES\_128\_CBC\_SHA (0xc004)
- TLS\_RSA\_WITH\_AES\_128\_GCM\_SHA256 (0x009c)
- TLS\_RSA\_WITH\_AES\_128\_CBC\_SHA256 (0x003c)
- TLS\_RSA\_WITH\_AES\_128\_CBC\_SHA (0x002f)
- TLS\_RSA\_WITH\_CAMELLIA\_128\_CBC\_SHA (0x0041)

ASBCE and A-SBC will negotiate the most secure matched cipher suite (TLS\_ECDHE\_RSA\_WITH\_AES\_256\_GCM\_SHA384) to establish TLS connection.

#### 2.4.8 SRTP encryption on BTIPol/BTol

Media encryption preferred format: AES\_CM\_128\_HMAC\_SHA1\_80

#### 2.4.9 Supported codecs on BTIPol/BTol

Supported codec is G.711A (20ms) for BTIPol and BTol. G.711u (20ms) can be requested on specific case for BTol.

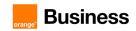

# 3. Parameters to be provided by customer to access BTIP service

IP addresses marked in red have to be indicated by the Customer, depending on Customer architecture scenario.

#### 3.1 Architecture without "Customer SBC" over BVPN

| Head Quarter (HQ) architecture                                                                                                    | Level of Service                                                                 | Customer IP addresses used by the service |          |  |  |  |
|----------------------------------------------------------------------------------------------------|----------------------------------------------------------------------------------|-------------------------------------------|----------|--|--|--|
|                                                                                                    | 2010. 01 00 1100                                                                 | Nominal                                   | Backup   |  |  |  |
| 1 IPO Server (Call Server) or 1 IPO IP500V2 system                                                                                                    | No redundancy 1 single call server or 1 IP500v2 system                           | IPO IP@                                   | N/A      |  |  |  |
| ARCHITECTURE 2: REDUNDANCY - 2 IPO sys                                                                                                    | ARCHITECTURE 2: REDUNDANCY - 2 IPO systems (active/active) - 1 NUMBERING PLAN    |                                           |          |  |  |  |
| 2 IPO systems (active/active), nominal/backup for a group of users (1 numbering plan). The IPO systems can be hosted by the same site or by 2 different physical sites. Each IPO system (IPO1 and IPO2) has its own SIP trunk but IPO2 is only used as a backup. Both IPO systems are independent but considered as being part of one HQ.  - Nominal mode: All users register with IPO1 - Backup mode: All users re-register with IPO2  Remark: 1 IPO system can be 1 IPO Server | User registration redundancy (IP phones only) Rerouting at SBC level             | IPO1 IP@                                  | IPO2 IP@ |  |  |  |
| (Call Server) or 1 IPO IP500V2 system  ARCHITECTURE 3: REDUNDANCY - 2 IPO sys                                                                                                    | tems (active/active) - 2 NI IMBERING PLANS                                       |                                           |          |  |  |  |
| 2 IPO systems (active/active) hosted by 2 different physical sites. Each IPO system manages a range of users (2 numbering plans). Each IPO system (IPO1 and IPO2) has its own SIP trunk and each manages its own group of users in nominal mode Nominal mode: All HQ1 users register with IPO1 HQ1 All HQ2 users register with IPO2 HQ2                                                                                                    | For IPO1 HQ1 User registration redundancy (IP phones only) Rerouting at AS level | IPO1 HQ1<br>IP@                           | N/A      |  |  |  |
| - Backup mode: In case of IPO1 HQ1 crash, all HQ1 users reregister onto IPO2 HQ2 In case of IPO2 HQ2 crash, all HQ2 users reregister with IPO1 HQ1  Remark: 1 IPO system can be 1 IPO Server (Call Server) or 1 IPO IP500V2 system                                                                                                    | For IPO2 HQ2 User registration redundancy (IP phones only) Rerouting at AS level | IPO2 HQ2<br>IP@                           | N/A      |  |  |  |
| Warnings: Both HQ accesses capacity to be sized adequately                                                                                                    |                                                                                  |                                           |          |  |  |  |

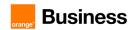

| Remote Site (RS) architecture Any Remote site architecture can be                            | Land (Contra                                                                                                 | Customer IP addresses used by the service |        |
|----------------------------------------------------------------------------------------------|----------------------------------------------------------------------------------------------------|-------------------------------------------|--------|
| associated to any Head Quarter Architecture listed above                                     | Level of Service                                                                                             | Nominal                                   | Backup |
| Remote site without Avaya media gateway (IP500v2) / ARCHITECTURES 1 or 2                     | No survivability, no trunk redundancy                                                                        | N/A                                       | N/A    |
| Remote site without Avaya media gateway (IP500v2) / <b>ARCHITECTURE 3</b>                    |                                                                                                    | N/A                                       | N/A    |
| Remote site with Avaya media gateway (IP500v2) / ARCHITECTURES 1 or 2                        | Local site survivability and trunk redundancy                                                                | N/A                                       | N/A    |
| Remote site with Avaya media gateway (IP500v2) / ARCHITECTURE 3                              | via PSTN only                                                                                                | N/A                                       | N/A    |
| Remote site with Avaya gateway (IP500v2) + SIP trunk as backup / <b>ARCHITECTURES 1 or 2</b> | Local survivability for the remote site hosting the gateway/SIP Trunk in case of non-access to HQ (HQ crash) | GW IP@                                    | N/A    |
| Remote site with Avaya gateway (IP500v2) + SIP trunk as backup / <b>ARCHITECTURE 3</b>       | Nominal outgoing and incoming traffic goes through HQ                                                        | GW IP@                                    | N/A    |

#### 3.2 Architecture with "Customer SBC" over BVPN

| Architecture with Customer SBC over                                                                                                    |                                                                                                    | Customer IP addresses used by the service |        |
|----------------------------------------------------------------------------------------------------|----------------------------------------------------------------------------------------------------|-------------------------------------------|--------|
| BVPN                                                                                                    | Level of Service                                                                                                    | Nominal                                   | Backup |
| ARCHITECTURE 4: Avaya Session Border Co                                                                                                    | ontroller Enterprise (ASBCE)                                                                                                    |                                           |        |
| Single ASBCE                                                                                                    | No redundancy                                                                                                    | ASBCE IP@                                 | NA     |
| One ASBCE pair in High Availability vendor mode  A pair consists in one SBCE server acting as primary (active) and another one server as secondary (standby).  Both SBCE servers share the same IP@ (ASBCE VIP@). | Local vendor redundancy with nominal/backup behaviour. The 2 SBCE servers can be located on two different geographic sites but Layer 2 connection between servers 150 ms max round Trip is required.  Loss of audio for all active calls on primary SBCE by only 1 second when it fails and its connection with the secondary ASBCE server is up. Loss of audio for all active calls on primary SBCE by 15 seconds when it fails and its connection with the secondary ASBCE server is up. | ASBCE VIP@                                | NA     |

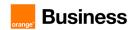

| Two ASBCE (ASBCE1 and ASBCE2) in Nominal/Backup mode on vendor side                                                                                                    | Local vendor redundancy with nominal/backup behaviour. Both ASBCE are hosted on the same site. Nominal/Backup mode on Orange a-SBC side for incoming traffic to the customer ASBCE. Loss of active calls handled by the ASBCE that fails.                                                                                                    | ASBCE1 IP@  | ASBCE2 IP@  |
|----------------------------------------------------------------------------------------------------|----------------------------------------------------------------------------------------------------|-------------|-------------|
| Two ASBCE pairs in High Availability and in Nominal/Backup mode on vendor side One ASBCE1 pair (2 ASBCE servers) with shared ASBCE1 VIP@ and one ASBCE2 pair (2 ASBCE servers) with shared ASBCE2 VIP@). | Local/geographical redundancy. The two ASBCE pairs are hosted on the same site or on 2 different geographic sites. Nominal/Backup mode on Orange a-SBC side for incoming traffic to the customer ASBCE pairs. If a full ASBCE pair fails, active calls are lost. Loss of audio for all active calls on primary SBCE of a pair by only 1 second when it fails and its connection with the secondary ASBCE server is up. Loss of audio for all active calls on primary SBCE of a pair by 15 seconds when it fails and its connection with the secondary ASBCE server is up. | ASBCE1 VIP@ | ASBCE2 VIP@ |

| Remote Site (RS) architecture Any Remote site architecture can be  |                                                             | Customer IP addresses used by the service |        |
|--------------------------------------------------------------------|-------------------------------------------------------------|-------------------------------------------|--------|
| associated to any Customer SBC Architecture listed above           | Level of Service                                            | Nominal                                   | Backup |
| Remote site without Avaya media gateway (IP500v2) / ARCHITECTURE 4 | No survivability, no trunk redundancy                       | N/A                                       | N/A    |
| Remote site with Avaya media gateway (IP500v2) / ARCHITECTURE 4    | Local site survivability and trunk redundancy via PSTN only | N/A                                       | N/A    |

#### 3.3 Architecture with "Customer SBC" over Internet for BTIPol

| Architecture with Customer SBC over                                                                                                    |                                                                                                    | Customer IP addresses used by the service         |        |
|----------------------------------------------------------------------------------------------------|----------------------------------------------------------------------------------------------------|---------------------------------------------------|--------|
| Internet                                                                                                    | Level of Service                                                                                                    | Nominal                                           | Backup |
| ARCHITECTURE 5: Avaya Session Border Co                                                                                                    | ontroller Enterprise (ASBCE)                                                                                                    |                                                   |        |
| Single ASBCE                                                                                                    | No redundancy                                                                                                    | ASBCE public<br>FQDN DNS<br>type A or type<br>SRV | NA     |
| One ASBCE pair in High Availability vendor mode  A pair consists in one SBCE server acting as primary (active) and another one server as secondary (standby).  Both SBCE servers share the same IP@ (ASBCE VIP@). | Local vendor redundancy with nominal/backup behaviour. The 2 SBCE servers can be located on two different geographic sites but Layer 2 connection between servers 150 ms max round Trip is required.  Loss of audio for all active calls on primary SBCE by only 1 second when it fails and | ASBCE public<br>FQDN DNS<br>type A or type<br>SRV | NA     |

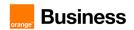

|                                                                                                    | its connection with the secondary ASBCE server is up. Loss of audio for all active calls on primary SBCE by 15 seconds when it fails and its connection with the secondary ASBCE server is down.                                                                                                    |                                                    |                                                    |
|----------------------------------------------------------------------------------------------------|----------------------------------------------------------------------------------------------------|----------------------------------------------------|----------------------------------------------------|
| Two ASBCE (ASBCE1 and ASBCE2) in Nominal/Backup mode on vendor side                                                                                                    | Local vendor redundancy with nominal/backup behaviour. Both ASBCE are hosted on the same site. Nominal/Backup mode on Orange a-SBC side for incoming traffic to the customer ASBCE. Loss of active calls handled by the ASBCE that fails.                                                                                                    | ASBCE1<br>public FQDN<br>DNS type A or<br>type SRV | ASBCE2<br>public FQDN<br>DNS type A or<br>type SRV |
| Two ASBCE pairs in High Availability and in Nominal/Backup mode on vendor side One ASBCE1 pair (2 ASBCE servers) with shared ASBCE1 VIP@ and one ASBCE2 pair (2 ASBCE servers) with shared ASBCE2 VIP@). | Local/geographical redundancy. The two ASBCE pairs are hosted on the same site or on 2 different geographic sites. Nominal/Backup mode on Orange a-SBC side for incoming traffic to the customer ASBCE pairs. If a full ASBCE pair fails, active calls are lost. Loss of audio for all active calls on primary SBCE of a pair by only 1 second when it fails and its connection with the secondary ASBCE server is up. Loss of audio for all active calls on primary SBCE of a pair by 15 seconds when it fails and its connection with the secondary ASBCE server is up. | ASBCE1<br>public FQDN<br>DNS type A or<br>type SRV | ASBCE2<br>public FQDN<br>DNS type A or<br>type SRV |

| Remote Site (RS) architecture Any Remote site architecture can be         |                                                             | Customer IP addresses used by the service |        |
|---------------------------------------------------------------------------|-------------------------------------------------------------|-------------------------------------------|--------|
| associated to any Customer SBC Architecture listed above                  | Level of Service                                            | Nominal                                   | Backup |
| Remote site without Avaya media gateway (IP500v2) / <b>ARCHITECTURE 5</b> | No survivability, no trunk redundancy                       | N/A                                       | N/A    |
| Remote site with Avaya media gateway (IP500v2) / <b>ARCHITECTURE 5</b>    | Local site survivability and trunk redundancy via PSTN only | N/A                                       | N/A    |

#### 3.4 Architecture with "Customer SBC" over Internet for BTol

| Architecture with Customer SBC over                                                              |                                                                                                 | Customer IP addresses used by the service           |        |  |  |  |  |
|--------------------------------------------------------------------------------------------------|-------------------------------------------------------------------------------------------------|-----------------------------------------------------|--------|--|--|--|--|
| Internet                                                                                         | Level of Service                                                                                | Nominal                                             | Backup |  |  |  |  |
| ARCHITECTURE 6: Avaya Session Border Controller Enterprise (ASBCE)                               |                                                                                                 |                                                     |        |  |  |  |  |
| Single ASBCE                                                                                     | No redundancy                                                                                   | ASBCE public<br>IP@ or public<br>FQDN DNS<br>type A | NA     |  |  |  |  |
| One ASBCE pair <b>in High Availability vendor mode</b> A pair consists in one SBCE server acting | Local vendor redundancy with nominal/backup behaviour. The 2 SBCE servers can be located on two | ASBCE public<br>IP@ or public                       | NA     |  |  |  |  |

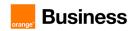

| as primary (active) and another one server                                | different geographic sites but Layer 2                                       | FQDN DNS             |                              |
|---------------------------------------------------------------------------|------------------------------------------------------------------------------|----------------------|------------------------------|
| as secondary (standby).  Both SBCE servers share the same IP@             | connection between servers 150 ms max                                        | type A               |                              |
| (ASBCE VIP@).                                                             | round Trip is required.                                                      |                      |                              |
| (AODOL VII S).                                                            | Loss of audio for all active calls on primary                                |                      |                              |
|                                                                           | SBCE by only 1 second when it fails and                                      |                      |                              |
|                                                                           | its connection with the secondary ASBCE                                      |                      |                              |
|                                                                           | server is up.                                                                |                      |                              |
|                                                                           | Loss of audio for all active calls on primary                                |                      |                              |
|                                                                           | SBCE by 15 seconds when it fails and its                                     |                      |                              |
|                                                                           | connection with the secondary ASBCE                                          |                      |                              |
|                                                                           | server is down.                                                              |                      |                              |
|                                                                           | Local vendor redundancy with nominal/backup behaviour.                       |                      |                              |
|                                                                           | Both ASBCE are hosted on the same site.                                      | ASBCE1               | ASBCE2                       |
| Two ASBCE (ASBCE1 and ASBCE2) in                                          | Nominal/Backup mode on Orange a-SBC                                          | public IP@ or        | public IP@ or                |
| Nominal/Backup mode on vendor side                                        | side for incoming traffic to the customer                                    | public FQDN          | public FQDN                  |
| ·                                                                         | ASBCE.                                                                       | DNS type A           | DNS type A                   |
|                                                                           | Loss of active calls handled by the ASBCE                                    |                      |                              |
|                                                                           | that fails.                                                                  |                      |                              |
|                                                                           | Local/geographical redundancy.                                               |                      |                              |
|                                                                           | The two ASBCE pairs are hosted on the same site or on 2 different geographic |                      |                              |
|                                                                           | same site or on 2 different geographic sites.                                |                      |                              |
|                                                                           | Nominal/Backup mode on Orange a-SBC                                          |                      |                              |
|                                                                           | side for incoming traffic to the customer                                    |                      |                              |
| Two ASBCE pairs in High Availability and in                               | ASBCE pairs.                                                                 | 40D0E4               | 400000                       |
| Nominal/Backup mode on vendor side One ASBCE1 pair (2 ASBCE servers) with | If a full ASBCE pair fails, active calls are                                 | ASBCE1 public IP@ or | ASBCE2<br>public IP@ or      |
| shared ASBCE1 VIP@ and one ASBCE2                                         | lost.                                                                        | public FQDN          | public IF@ 01<br>public FQDN |
| pair (2 ASBCE servers) with shared                                        | Loss of audio for all active calls on primary                                | DNS type A           | DNS type A                   |
| ASBCE2 VIP@).                                                             | SBCE of a pair by only 1 second when it                                      | 2.10 1,5071          | 2.10 1,0071                  |
| ·                                                                         | fails and its connection with the secondary ASBCE server is up.              |                      |                              |
|                                                                           | Loss of audio for all active calls on primary                                |                      |                              |
|                                                                           | SBCE of a pair by 15 seconds when it fails                                   |                      |                              |
|                                                                           | and its connection with the secondary                                        |                      |                              |
|                                                                           | ASBCE server is down.                                                        |                      |                              |

| Remote Site (RS) architecture Any Remote site architecture can be         |                                                             | Customer IP addresses used by the service |        |  |
|---------------------------------------------------------------------------|-------------------------------------------------------------|-------------------------------------------|--------|--|
| associated to any Customer SBC Architecture listed above                  | Level of Service                                            | Nominal                                   | Backup |  |
| Remote site without Avaya media gateway (IP500v2) / <b>ARCHITECTURE 6</b> | No survivability, no trunk redundancy                       | N/A                                       | N/A    |  |
| Remote site with Avaya media gateway (IP500v2) / <b>ARCHITECTURE 6</b>    | Local site survivability and trunk redundancy via PSTN only | N/A                                       | N/A    |  |

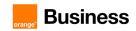

#### 4. BTIP/BTalk/BTIPol/BTol certified versions

Orange supports the last 2 major IPBX versions only if still supported by Avaya and will ensure Business Talk and BTIP infrastructure evolutions will rightly interwork with the related architectures. Orange will assist customers running supported IPBX versions and facing issues.

Avaya standard support policy is to provide support for the most current major releases via standard software service pack processes.

For more details about the versions supported by Avaya, please refer to Lifecycle Summary Matrix and PCN and PSN Reports available on the Avaya Support Web site https://support.avaya.com.

| <b>AVAYA IP OFFICE IPE</b>                  | <b>3X – software</b> versions                                                        |                        |          |          |                                                                                                    |                                                                                                |  |
|---------------------------------------------|--------------------------------------------------------------------------------------|------------------------|----------|----------|----------------------------------------------------------------------------------------------------|------------------------------------------------------------------------------------------------|--|
| Reference prod                              | ✓: Certified NS: No supported                                                        |                        |          |          |                                                                                                    |                                                                                                |  |
| AVAYA IP Office                             | With Avaya<br>Session Border Controller for                                          |                        | Orange   | Services |                                                                                                    | Comments/restrictions                                                                          |  |
| Select edition                              | Enterprise                                                                           | BTIP                   | BTIPol   | BTalk    | BTol                                                                                                    |                                                                                                |  |
| Avaya 11.1 FP3<br>(11.1.3.0.0 build 23)     | 10.1.2.0-64-23285                                                                    | <b>√</b>               | ✓        | ✓        | <b>√</b>                                                                                                    | To avoid any security risk the clients should                                                  |  |
| Avaya 11.1 FP2 SP4<br>(11.1.2.4.0 build 18) | 8.1.3.2-38-22279 + Hotfix-3<br>sbce-8.1.3.2-38-23109-hotfix-<br>03082023.tar.gz      | ✓                      | <b>✓</b> | <b>✓</b> | always install on ASBCE<br>but also on IP Office<br>platforms the latest<br>mandatory patch/hotfix<br>released by the Avaya<br>vendor.                                                                                                    |                                                                                                |  |
| Avaya 11.1 FP2 SP2<br>(11.1.2.2.0 build 20) | From 8.1.3.1-38-21632 +<br>Hotfix-3 sbce-8.1.3.1-39-<br>22407-hotfix-08232022.tar.gz |                        |          |          | These IP Office versions support a maximum length of the tag value in From and To SIP headers limited to 80 characters. However, with the transition to Full-IP and when third-party operators are involved the length of tag value sent to IP Office can be |                                                                                                |  |
| Avaya 11.1 FP2 SP1<br>(11.1.2.1.0 build 3)  | From 8.1.3.1-38-21632 +<br>Hotfix-3 sbce-8.1.3.1-39-<br>22407-hotfix-08232022.tar.gz | Versions not supported |          |          |                                                                                                    |                                                                                                |  |
| Avaya 11.1 FP1<br>(11.1.1.0 build 209)      | From 8.1.2.0-31-19809 +<br>Hotfix-8 sbce-8.1.2.0-37-<br>21486-hotfix-01062022.tar.gz |                        |          |          |                                                                                                    | superior to 80 characters<br>causing IP Office to<br>cancel the call.<br>Upgrade to corrective |  |
| Avaya 11.0 FP4 SP2<br>(11.0.4.2.0 build 58) | NA                                                                                   |                        |          |          |                                                                                                    | version (11.1 FP2 SP4 or higher) is therefore                                                  |  |
| Avaya 11.0 FP4<br>(11.0.4.0 build 74)       | NA                                                                                   |                        |          |          |                                                                                                    | required.                                                                                      |  |

#### 4.1 Avaya IP Office endpoints and applications

| AVAYA IP OFFICE IPBX - Endpoints and applications |                          |                                        |                                             |                         |          |  |  |  |
|---------------------------------------------------|--------------------------|----------------------------------------|---------------------------------------------|-------------------------|----------|--|--|--|
| Refere                                            | nce product              | Software version<br>NA: not applicable | Certification  .: Certified NS:No supported | IP<br>Office<br>version | Comments |  |  |  |
|                                                   | IP Office Server Edition | 11.1.3.0 build 23                      | ✓                                           | 11.1 FP3                |          |  |  |  |
| Avaya IPBX                                        |                          | 11.1.2.4.0 build 18                    | ✓                                           | 11.1 FP2<br>SP4         |          |  |  |  |
| components                                        | IP Office UC module      | 11.1.3.0 build 23                      | ✓                                           | 11.1 FP3                |          |  |  |  |
|                                                   |                          | 11.1.2.4.0 build 18                    | ✓                                           | 11.1 FP2<br>SP4         |          |  |  |  |
| Avaya Gateway                                     | IP500v2                  | 11.1.3.0 build 23                      | ✓                                           | 11.1 FP3                |          |  |  |  |

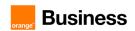

|                                                 |                                                                                                    | 11.1.2.4.0 build 18                                                                                                    | <b>✓</b> | 11.1 FP2                        |  |
|-------------------------------------------------|----------------------------------------------------------------------------------------------------|----------------------------------------------------------------------------------------------------|----------|---------------------------------|--|
|                                                 |                                                                                                    | 11.1.3.0 build 7                                                                                                    | <u> </u> | 11.1 FP3                        |  |
| Avaya Voice<br>Mail                             | VoiceMail Pro                                                                                                    |                                                                                                    | <u> </u> | 11.1 FP2                        |  |
| Iviali                                          |                                                                                                    | 11.1.2.4.0 build 2                                                                                                    |          | SP4                             |  |
|                                                 | One-X Portal                                                                                                    | 11.1.3.0 build 26                                                                                                    | <u>√</u> | 11.1 FP3<br>11.1 FP2            |  |
|                                                 |                                                                                                    | 11.1.2.4.0 build 3                                                                                                    | <b>V</b> | SP4                             |  |
| Avaya Unified<br>Communications<br>and Mobility | One-X Mobile<br>Preferred Edition for<br>Android                                                                                                    | Refer to the Product Compatibility Matrix tool available on https://secureservices.avaya.com/compatibility-matrix/menus/product.xhtml to find for each Avaya product, the software releases compatible with Avaya IP Office release. | NS       | 11.1<br>FP3,<br>11.1 FP2<br>SP4 |  |
| Third-party<br>endpoints<br>& Applications      | ISI-COM Interact                                                                                                    | 7.x/8.x                                                                                                    | ✓        | 11.1<br>FP3,<br>11.1 FP2<br>SP4 |  |
|                                                 | B179 SIP conference phones                                                                                                    |                                                                                                    |          |                                 |  |
| Avaya endpoints                                 | J129 SIP phones J129/J139/J169/J179 SIP phones 1603L, 1608L, 1616L IP phones 1603, 1608, 1616 IP phones 9608, 9611G, 9621G, 9641G, 9641GS IP phones | Refer to the Product Compatibility Matrix tool available on https://secureservices.avaya.com/compatibility-matrix/menus/product.xhtml to find for each Avaya product, the software releases compatible with Avaya IP Office release. | <b>√</b> | 11.1<br>FP3,<br>11.1 FP2<br>SP4 |  |
| Avaya Attendant                                 |                                                                                                    | Refer to the Product Compatibility Matrix tool available on https://secureservices.avaya.com/compatibility-matrix/menus/product.xhtml to find for each Avaya product, the software releases compatible with Avaya IP Office release. | ✓        | 11.1<br>FP3,<br>11.1 FP2<br>SP4 |  |
|                                                 | Workplace client (for<br>Windows, Android,<br>iOS)                                                                                                  | Refer to the Product Compatibility Matrix tool available on https://secureservices.avaya.com/compatibility-matrix/menus/product.xhtml to find for each Avaya product, the software releases compatible with Avaya IP Office release. | ✓        | 11.1<br>FP3,<br>11.1 FP2<br>SP4 |  |
| Avaya<br>Softphone                              | Avaya<br>Communicator for<br>Windows                                                                                                    | Refer to the Product Compatibility Matrix tool available on https://secureservices.avaya.com/compatibility-matrix/menus/product.xhtml to find for each Avaya product, the software releases compatible with Avaya IP Office release. | NS       | 11.1<br>FP3,<br>11.1 FP2<br>SP4 |  |
|                                                 | Avaya<br>Communicator for<br>iPad                                                                                                    | Refer to the Product Compatibility Matrix tool available on https://secureservices.avaya.com/compatibility-matrix/menus/product.xhtml to find for each Avaya product, the software releases compatible with Avaya IP Office release. | NS       | 11.1<br>FP3,<br>11.1 FP2<br>SP4 |  |
| Avaya DECT                                      | Avaya 3730,3735 DECT phones Avaya 3720,3725 DECT phones Avaya 3749 DECT phones Avaya 3740,3745 DECT phones                                          | Refer to the Product Compatibility Matrix tool available on https://secureservices.avaya.com/compatibility-matrix/menus/product.xhtml to find for each Avaya product, the software releases compatible with Avaya IP Office release. | <b>√</b> | 11.1<br>FP3,<br>11.1 FP2<br>SP4 |  |
|                                                 | DECT R4 – IPBS3 DECT R4 – IPBS1-IPBS2 DECT R4 – AIWS2 DECT R4 – AIWS1                                                                               | Refer to the Product Compatibility Matrix tool available on https://secureservices.avaya.com/compatibility-matrix/menus/product.xhtml to find for each Avaya product, the software releases compatible with Avaya IP Office release. | <b>√</b> | 11.1<br>FP3,<br>11.1 FP2<br>SP4 |  |

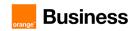

# 5. IP Office SIP trunking configuration checklist

The checklist below presents all the steps of configuration required for interoperability between **BTIP/BT** and Avaya IP Office.

#### Trunk configuration - IP Office Server Edition

Access type: IP Office Web Manager page.

| Platform    | Configuration place | Configuration details                                                                                                    |
|-------------|---------------------|----------------------------------------------------------------------------------------------------|
|             | Services            |                                                                                                    |
| Primary IPO | System              | running services:  IP Office Voicemail One-X Portal Web Manager Web License Manager Web Collaboration WebRTC Gateway Web Client |

#### Access type: IP Office Manager application.

| Platform                                    | Menu     | Object | Tab               | Parameter                        | Value             |  |
|---------------------------------------------|----------|--------|-------------------|----------------------------------|-------------------|--|
| System configuration – Locale configuration |          |        |                   |                                  |                   |  |
| Every platform in the solution 1            | System   | -      | System            | Locale                           | France2 (French)  |  |
| System configuration – DSCP configuration   |          |        |                   |                                  |                   |  |
|                                             |          |        |                   | DSCP (Hex) / DSCP                | B8 / 46           |  |
| Every platform in the solution              | System - | -      | LAN1 -> VoIP      | Video DSCP (Hex) / Video<br>DSCP | 88 / 34           |  |
|                                             |          |        |                   | SIG DSCP (Hex) / SIG<br>DSCP     | B8 / 46           |  |
|                                             |          | D      | HCP configuration | offer                            |                   |  |
|                                             |          |        |                   | Start address                    | Start IP address  |  |
| Drimon IDO                                  | Custom   |        | LAN1 ->           | Subnet Mask                      | Subnet Mask       |  |
| Primary IPO                                 | System - | -      | DHCP Poll         | Default Router                   | Router IP address |  |
|                                             |          |        |                   | Pool size                        | DHCP pool size    |  |

\_

<sup>&</sup>lt;sup>1</sup> Every platform in the solution: primary IPO, secondary IPO (if used), expansion units (if used)

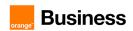

| Codec configuration            |          |                |                    |                                                     |                                                                   |  |
|--------------------------------|----------|----------------|--------------------|-----------------------------------------------------|-------------------------------------------------------------------|--|
|                                |          |                | Telephony ->       | Companding Law                                      | A-Law                                                             |  |
|                                |          |                | Telephony          | High Quality Conferencing                           | Checked                                                           |  |
| Every platform in              |          |                |                    | Ignore DTMF Mismatch<br>For Phones                  | Checked                                                           |  |
| the solution                   | System   | -              |                    | RFC2833 Default Payload                             | 101                                                               |  |
|                                |          |                | VoIP               | Default Codec Selection -<br>> Selected             | G.722 64K<br>G.711 ALAW 64K*<br>(*or G.711 ULAW<br>64K in option) |  |
|                                | (        | Call Admission | on Control & Locat | ion configuration <sup>2</sup>                      | . ,                                                               |  |
|                                |          |                |                    | Location Name                                       | Ex:RS140                                                          |  |
|                                |          |                |                    | Subnet Address                                      | 6.201.40.0                                                        |  |
|                                |          |                |                    | Subnet Mask                                         | 255.255.255.0                                                     |  |
|                                | Location |                | Location           | Parent Location for CAC                             | <none></none>                                                     |  |
| Solution level                 |          | Location       |                    | Call Admission Control -><br>Total Maximum Calls    | 99                                                                |  |
|                                |          |                |                    | Call Admission Control -><br>External Maximum Calls | 99                                                                |  |
|                                |          |                |                    | Call Admission Control -><br>Internal Maximum Calls | 99                                                                |  |
| Every platform in the solution | System   | -              | System             | Location                                            | Ex:HQ313                                                          |  |
|                                | _        |                | Fallback configura | tion <sup>3</sup>                                   |                                                                   |  |
| Primary IPO                    | Location | Location       | Location           | Fallback System                                     | Local GW's IP address                                             |  |
|                                |          | ;              | SCN lines configur | ation                                               |                                                                   |  |
|                                |          |                |                    | Outgoing Group ID                                   | 99998                                                             |  |
|                                |          |                |                    | Transport Type                                      | Proprietary                                                       |  |
| Primary IPO <sup>4</sup>       | Line     | IP Office      | Line               | Networking Level                                    | SCN                                                               |  |
| -                              | line     | iine 🧸         |                    | Gateway -> Address                                  | Backup IPO's IP address                                           |  |
|                                |          |                |                    | Gateway -> Location                                 | Location name                                                     |  |

<sup>&</sup>lt;sup>2</sup> For each physical site (Headquarter and Remote Sites) dedicated location has to be created, mainly for Call Admission Control and emergency calls management. This section provides example values.

<sup>&</sup>lt;sup>3</sup> For each location where local gateway should act as a backup system in case of primary server failure Fallback System should be defined.

<sup>&</sup>lt;sup>4</sup> Repeat the steps on primary IPO to create separate SCN line for each local gateway in the solution.

<sup>&</sup>lt;sup>5</sup> SCN Line to secondary server

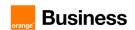

|                                      |      |                                |                              | SCN Resiliency Options -<br>> Supports Resiliency | Checked                  |
|--------------------------------------|------|--------------------------------|------------------------------|---------------------------------------------------|--------------------------|
|                                      |      |                                |                              | - Backs up my IP Phones                           | Checked                  |
|                                      |      |                                |                              | - Backs up my Hunt<br>Groups                      | Checked                  |
|                                      |      |                                |                              | - Backs up my Voicemail                           | Checked                  |
|                                      |      |                                |                              | - Backs up my IP Dect<br>Phones                   | Checked                  |
|                                      |      |                                |                              | - Backs up my One-x<br>Portal                     | Checked                  |
|                                      |      |                                | VoIP settings                | Allow Direct Media Path                           | Checked                  |
|                                      |      |                                |                              | Outgoing Group ID                                 | 99901 - 99930            |
|                                      |      |                                |                              | Transport Type                                    | Proprietary              |
|                                      |      |                                |                              | Networking Level                                  | SCN                      |
|                                      |      |                                | Line                         | Gateway -> Address                                | Local GW's IP address    |
|                                      |      |                                |                              | Gateway -> Location                               | Location name            |
|                                      |      | IP Office<br>Line <sup>6</sup> |                              | SCN Resiliency Options -<br>> Supports Resiliency | Checked                  |
|                                      |      |                                |                              | - Backs up my IP Phones                           | Unchecked                |
|                                      |      |                                |                              | - Back up my Hunt<br>Groups                       | Unchecked                |
|                                      |      |                                |                              | - Back up my IP Dect<br>Phones                    | Unchecked                |
|                                      |      |                                | VoIP settings                | Allow Direct Media Path                           | Checked                  |
|                                      |      |                                |                              | Outgoing Group ID                                 | 99999                    |
|                                      |      |                                |                              | Transport Type                                    | Proprietary              |
|                                      |      |                                |                              | Networking Level                                  | SCN                      |
| Secondary IPO (if used) <sup>7</sup> |      | IP Office                      |                              | Gateway -> Address                                | Primary IPO's IP address |
|                                      | Line | line <sup>8</sup>              | Line                         | Gateway -> Location                               | Location name            |
|                                      |      |                                |                              | SCN Resiliency Options -<br>> Supports Resiliency | Checked                  |
|                                      |      |                                |                              | - Backs up my IP Phones                           | Checked                  |
|                                      |      |                                | - Backs up my Hunt<br>Groups | Checked                                           |                          |

<sup>&</sup>lt;sup>6</sup> SCN Line to expansion gateway

 $<sup>^{7}</sup>$  Repeat the steps on secondary IPO (if used) to create separate SCN line for each local gateway in the solution.

<sup>&</sup>lt;sup>8</sup> SCN Line to Primary server

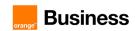

|                      |                    |                                 |                    | - Back up my Voicemail                            | Checked                  |
|----------------------|--------------------|---------------------------------|--------------------|---------------------------------------------------|--------------------------|
|                      |                    |                                 |                    | - Back up my IP Dect<br>Phones                    | Checked                  |
|                      |                    |                                 |                    | - Back up my one-X<br>Portal                      | Checked                  |
|                      |                    |                                 | VoIP settings      | Allow Direct Media Path                           | Checked                  |
|                      |                    |                                 |                    | Outgoing Group ID                                 | 99901 - 99930            |
|                      |                    |                                 |                    | Transport Type                                    | Proprietary              |
|                      |                    |                                 |                    | Networking Level                                  | SCN                      |
|                      | IP Office          | Line                            | Gateway -> Address | Local GW's IP address                             |                          |
|                      |                    |                                 |                    | Gateway -> Location                               | Location name            |
|                      |                    |                                 |                    | SCN Resiliency Options -<br>> Supports Resiliency | Unchecked                |
|                      |                    |                                 | VoIP settings      | Allow Direct Media Path                           | Checked                  |
|                      |                    | IP Office<br>line <sup>11</sup> | Line               | Outgoing Group ID                                 | 99999                    |
|                      |                    |                                 |                    | Transport Type                                    | Proprietary              |
|                      |                    |                                 |                    | Networking Level                                  | SCN                      |
|                      |                    |                                 |                    | Gateway -> Address                                | Primary IPO's IP address |
| Expansion<br>Gateway | Line <sup>10</sup> |                                 |                    | Gateway -> Location                               | Location name            |
|                      |                    |                                 |                    | SCN Resiliency Options -<br>> Supports Resiliency | Checked                  |
|                      |                    |                                 | VoIP Settings      | Allow Direct Media Path                           | Checked                  |
|                      |                    | IP Office<br>Line <sup>12</sup> | Lino               | Outgoing Group ID                                 | 99998                    |
|                      |                    |                                 | Line               | Transport Type                                    | Proprietary              |

<sup>&</sup>lt;sup>9</sup> SCN line to expansion gateway

<sup>&</sup>lt;sup>10</sup> Redundant architecture only

<sup>&</sup>lt;sup>11</sup> SCN line to Primary server

<sup>&</sup>lt;sup>12</sup> SCN line to secondary server

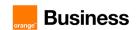

|                                            |        |                      | T                    |                                                   |                            |  |  |
|--------------------------------------------|--------|----------------------|----------------------|---------------------------------------------------|----------------------------|--|--|
|                                            |        |                      |                      | Networking Level                                  | SCN                        |  |  |
|                                            |        |                      |                      | Gateway -> Address                                | Backup IPO's IP<br>address |  |  |
|                                            |        |                      |                      | Gateway -> Location                               | Location name              |  |  |
|                                            |        |                      |                      | SCN Resiliency Options -<br>> Supports Resiliency | Unchecked                  |  |  |
|                                            |        |                      | VoIP Settings        | Allow Direct Media Path                           | Checked                    |  |  |
|                                            |        | SCN lines of         | configuration - loca | al PSTN access                                    |                            |  |  |
| Expansion                                  | Line   | PRI 30<br>(Universal | PRI line             | Incoming Group ID                                 | 3                          |  |  |
| Gateway                                    | LINE   | ) <sup>13</sup>      | FNI III IE           | Outgoing Group ID                                 | 3                          |  |  |
| SIP Trunks configuration – Global settings |        |                      |                      |                                                   |                            |  |  |
|                                            |        |                      |                      | SIP Trunks Enable                                 | Checked                    |  |  |
|                                            |        |                      |                      | SIP Registrar Enable                              | Checked                    |  |  |
| Primary IPO                                | System | -                    | LAN1<br>-> VoIP      | Media Connection Preservation                     | Enabled                    |  |  |
|                                            |        |                      |                      | Inhibit Off-Switch<br>Forward/Transfer            | Unchecked                  |  |  |
|                                            |        |                      |                      | SIP Trunks Enable                                 | Checked                    |  |  |
|                                            |        |                      |                      | SIP Registrar Enable                              | Checked                    |  |  |
| Secondary IPO<br>(if used)                 | System | -                    | LAN1<br>-> VoIP      | Media Connection Preservation                     | Enabled                    |  |  |
|                                            |        |                      |                      | Inhibit Off-Switch<br>Forward/Transfer            | Unchecked                  |  |  |
|                                            |        | SIP Tr               | unks configuration   | - SIP line                                        |                            |  |  |
|                                            |        |                      |                      | Line Number                                       | 10                         |  |  |
|                                            |        |                      |                      | Local Domain Name                                 | Primary IPO's IP address   |  |  |
|                                            |        |                      |                      | Location                                          | Cloud                      |  |  |
| Primary IPO                                | Line   | SIP Line             | SIP Line             | Prefix                                            | 0                          |  |  |
|                                            |        |                      |                      | National Prefix                                   | 00                         |  |  |
|                                            |        |                      |                      | Country Code                                      | 33                         |  |  |
|                                            |        |                      |                      | International Prefix                              | 000                        |  |  |

 $<sup>^{\</sup>rm 13}$  Line type depends on line type attached to Expansion Gateway

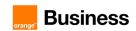

|  |              | In service                                                    | Checked                     |
|--|--------------|---------------------------------------------------------------|-----------------------------|
|  |              | Check OOS                                                     | Checked                     |
|  |              | Session Timers -> Refresh Nethod                              | Reinvite                    |
|  |              | Session Timers -> Timer (seconds)                             | 14880                       |
|  |              | Redirect and Transfer -><br>Incoming Supervised<br>REFER      | Never                       |
|  |              | Redirect and Transfer -><br>Outgoing Supervised<br>REFER      | Never                       |
|  |              | ITSP Proxy Address                                            | primary SBC's IP address    |
|  |              | Layer 4 Protocol                                              | UDP                         |
|  | Transport    | Network Configuration -><br>Use Network Topology<br>Info      | None                        |
|  |              | Send Port                                                     | 5060                        |
|  |              | Listen Port                                                   | 5060                        |
|  |              | Incoming Group                                                | 10                          |
|  |              | Outgoing Group                                                | 10                          |
|  |              | Max Sessions                                                  | Default=10<br>Range 1 - 250 |
|  |              | Local URI -> Display                                          | Use Internal Data           |
|  |              | Local URI -> Content                                          | Use Internal Data           |
|  |              | Local URI -> Fleld<br>meaning -><br>Forwarding/Outgoing calls | Caller                      |
|  |              | Local URI -> Fleld<br>meaning -><br>Forwarding/Twinning       | Original Caller             |
|  | Call Details | Local URI -> Fleld<br>meaning -><br>Forwarding/Incoming calls | Called                      |
|  |              | Contact-> Display                                             | Use Internal Data           |
|  |              | Contact-> Content                                             | Use Internal Data           |
|  |              | Contact -> Fleld meaning -> Outgoing calls                    | Caller                      |
|  |              | Contact -> Fleld meaning -> Forwarding/Twinning               | Original Caller             |
|  |              | Contact -> Fleld meaning -> Incoming calls                    | Called                      |
|  |              | Diversion Header                                              | Checked                     |

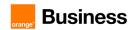

|  |              | Diversion Header ->                                            |                      |
|--|--------------|----------------------------------------------------------------|----------------------|
|  |              | Display                                                        | Use Internal Data    |
|  |              | Diversion Header -><br>Content                                 | Use Internal Data    |
|  |              | Diversion Header -> Fleld<br>meaning -> Outgoing<br>Calls      | None                 |
|  |              | Diversion Header -> Fleld<br>meaning -><br>Forwarding/Twinning | Caller               |
|  |              | Diversion Header -> Fleld<br>meaning -> Incoming<br>Calls      | None                 |
|  |              | Codec Selection                                                | Custom               |
|  |              | DTMF Support                                                   | RFC2833/RFC473<br>3  |
|  |              | Local HOLD Music                                               | Checked              |
|  | VoIP         | RE-invite Supported                                            | Checked              |
|  |              | Allow Direct Media Path                                        | Checked              |
|  |              | Force direct media with phones                                 | Checked              |
|  |              | PRACK/100rel<br>Supported                                      | Checked              |
|  |              | Use + for International                                        | On/Off <sup>14</sup> |
|  |              | Caller ID from From<br>Header                                  | Checked              |
|  |              | Send From in Clear                                             | Checked              |
|  |              | Cache Auth Credentials                                         | Unchecked            |
|  |              | Add UUI Header                                                 | Checked              |
|  |              | Add UUI Header to redirected calls                             | Checked              |
|  | SIP Advanced | Media -> P-Early-Media<br>Support                              | All                  |
|  |              | Media -> Force Early<br>Direct Media                           | Checked              |
|  |              | Media -> Media<br>Connection Preservation                      | System               |
|  |              | Media -> Media Indicate<br>HOLD                                | Checked              |
|  |              | Call Control -> Call Initiation Timeout (s)                    | 18                   |

<sup>&</sup>lt;sup>14</sup> When set to On, outgoing international calls use E.164/International format with a '+' followed by the country code and then the directory number (optional).

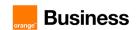

|   | I I      | <u> </u>    |                                                          |                                  |
|---|----------|-------------|----------------------------------------------------------|----------------------------------|
|   |          |             | Call Control -> Call Queuing Timeout (m)                 | 1                                |
|   |          |             | Call Control -> Service Busy Response                    | 503 – Service<br>Unavailable     |
|   |          |             | Call Control -> on No User Responding Send               | 480-Temporarily<br>Unavailable   |
|   |          |             | Call Control -> Action on CAC Location limit             | Allow Voicemail /<br>Reject Call |
|   |          |             | Call Control -><br>Suppress Q.850 Reason<br>Header       | Checked                          |
|   |          | Engineering | Custom String                                            | SLIC_NO_USER_<br>AVAIL=480       |
|   |          |             | Line Number                                              | 11                               |
|   |          |             | Local Domain Name                                        | Primary IPO's IP address         |
|   |          |             | Location                                                 | Cloud                            |
|   |          |             | Prefix                                                   | 0                                |
|   |          |             | National Prefix                                          | 00                               |
|   |          |             | Country Code                                             | 33                               |
|   |          |             | International Prefix                                     | 000                              |
|   |          | OID I :     | In service                                               | Checked                          |
|   |          | SIP Line    | Check OOS                                                | Checked                          |
|   |          |             | Session Timers -> Refresh<br>Nethod                      | Reinvite                         |
|   | SIP Line | •           | Session Timers -> Timer (seconds)                        | 14880                            |
|   |          |             | Redirect and Transfer -><br>Incoming Supervised<br>REFER | Never                            |
|   |          |             | Redirect and Transfer -><br>Outgoing Supervised<br>REFER | Never                            |
|   |          |             | ITSP Proxy Address                                       | backup SBC's IP<br>address       |
|   |          |             | Layer 4 Protocol                                         | UDP                              |
|   |          | Transport   | Network Configuration -> Use Network Topology Info       | None                             |
|   |          |             | Send Port                                                | 5060                             |
|   |          |             | Listen Port                                              | 5060                             |
| - |          | •           | •                                                        |                                  |

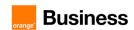

|  |              | Incoming Group                                                | 11                                                                |
|--|--------------|---------------------------------------------------------------|-------------------------------------------------------------------|
|  |              | Outgoing Group                                                | 11                                                                |
|  |              | Max Sessions                                                  | Default=10<br>Range 1 - 250                                       |
|  |              | Local URI -> Display                                          | Use Internal Data                                                 |
|  |              | Local URI -> Content                                          | Use Internal Data                                                 |
|  |              | Local URI -> Fleld<br>meaning -><br>Forwarding/Outgoing calls | Caller                                                            |
|  |              | Local URI -> Fleld<br>meaning -><br>Forwarding/Twinning       | Original Caller                                                   |
|  |              | Local URI -> Fleld<br>meaning -><br>Forwarding/Incoming calls | Called                                                            |
|  |              | Contact-> Display                                             | Use Internal Data                                                 |
|  |              | Contact-> Content                                             | Use Internal Data                                                 |
|  | Call Details | Contact -> Fleld meaning -> Outgoing calls                    | Caller                                                            |
|  |              | Contact -> Fleld meaning -> Forwarding/Twinning               | Original Caller                                                   |
|  |              | Contact -> Fleld meaning -> Incoming calls                    | Called                                                            |
|  |              | Diversion Header                                              | Checked                                                           |
|  |              | Diversion Header -><br>Display                                | Use Internal Data                                                 |
|  |              | Diversion Header -><br>Content                                | Use Internal Data                                                 |
|  |              | Diversion Header -> Fleld meaning -> Outgoing Calls           | None                                                              |
|  |              | Diversion Header -> Fleld meaning -> Forwarding/Twinning      | Caller                                                            |
|  |              | Diversion Header -> Fleld meaning -> Incoming Calls           | None                                                              |
|  |              | Codec Selection                                               | Custom                                                            |
|  | VoIP         | Codec Selected                                                | G.722 64K<br>G.711 ALAW 64K*<br>(*or G.711 ULAW<br>64K in option) |
|  |              | DTMF Support                                                  | RFC2833/RFC473                                                    |
|  |              | Local HOLD Music                                              | Checked                                                           |

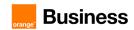

|  |              | RE-ivite Supported                                 | Checked                                        |
|--|--------------|----------------------------------------------------|------------------------------------------------|
|  |              | Allow Direct Media Path                            | Checked                                        |
|  |              | Force direct media with phones                     | Checked                                        |
|  |              | PRACK/100rel<br>Supported                          | Checked                                        |
|  |              | Use + for International                            | On/Off 15                                      |
|  |              | Caller ID from From<br>Header                      | Checked                                        |
|  |              | Send From in Clear                                 | Checked                                        |
|  |              | Cache Auth Credentials                             | Unchecked                                      |
|  |              | Add UUI Header                                     | Checked                                        |
|  |              | Add UUI Header to redirected calls                 | Checked                                        |
|  |              | Media -> P-Early-Media<br>Support                  | All                                            |
|  |              | Media -> Force Early<br>Direct Media               | Checked                                        |
|  |              | Media -> Media<br>Connection Preservation          | System                                         |
|  | SIP Advanced | Media -> Indicate HOLD                             | Checked                                        |
|  |              | Call Control -> Call Initiation Timeout (s)        | 18                                             |
|  |              | Call Control -><br>Call Queuing Timeout (m)        | 1                                              |
|  |              | Call Control -><br>Service Busy Response           | 503 – Service<br>Unavailable                   |
|  |              | Call Control -><br>on No User Responding<br>Send   | 480-Temporarily<br>Unavailable                 |
|  |              | Call Control -><br>Action on CAC Location<br>limit | Allow Voicemail /<br>Reject Call <sup>16</sup> |
|  |              | Call Control -><br>Suppress Q.850 Reason<br>Header | Checked                                        |
|  | Engineering  | Custom String                                      | SLIC_NO_USER_<br>AVAIL=480                     |

<sup>&</sup>lt;sup>15</sup> When set to On, outgoing international calls use E.164/International format with a '+' followed by the country code and then the directory number (optional).

<sup>&</sup>lt;sup>16</sup> Two options are possible, depending on the needs. If CAC is reached on Remote Site call can be rerouted to Voicemail located on main site or rejected with 503 message (configured above). If CAC is reached on the main site call will be always rejected, no matter what is configured in this field.

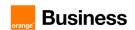

|               |      |              |                                                               | Line Number                                              | 110                         |
|---------------|------|--------------|---------------------------------------------------------------|----------------------------------------------------------|-----------------------------|
|               |      |              |                                                               | Local Domain Name                                        | Secondary IPO's IP address  |
|               |      |              | Location                                                      | Cloud                                                    |                             |
|               |      |              | Prefix                                                        | 0                                                        |                             |
|               |      |              |                                                               | National Prefix                                          | 00                          |
|               |      |              |                                                               | Country Code                                             | 33                          |
|               |      |              |                                                               | International Prefix                                     | 000                         |
|               |      |              | OID I :                                                       | In service                                               | Checked                     |
|               |      |              | SIP Line                                                      | Check OOS                                                | Checked                     |
|               |      |              |                                                               | Session Timers -> Refresh<br>Method                      | Reinvite                    |
|               |      |              |                                                               | Session Timers -> Timer (seconds)                        | 14880                       |
|               |      |              |                                                               | Redirect and Transfer -><br>Incoming Supervised<br>REFER | Never                       |
|               |      |              | Redirect and Transfer -><br>Outgoing Supervised<br>REFER      | Never                                                    |                             |
| Secondary IPO | Line | SIP Line     | Transport                                                     | ITSP Proxy Address                                       | primary SBC's IP address    |
| (if used)     |      |              |                                                               | Layer 4 Protocol                                         | UDP                         |
|               |      |              |                                                               | Network Configuration -><br>Use Network Topology<br>Info | None                        |
|               |      |              |                                                               | Send Port                                                | 5060                        |
|               |      |              |                                                               | Listen Port                                              | 5060                        |
|               |      |              |                                                               | Incoming Group                                           | 110                         |
|               |      |              |                                                               | Outgoing Group                                           | 110                         |
|               |      |              |                                                               | Max Sessions                                             | Default=10<br>Range 1 - 250 |
|               |      |              |                                                               | Local URI -> Display                                     | Use Internal Data           |
|               |      |              |                                                               | Local URI -> Content                                     | Use Internal Data           |
|               |      | Call Details | Local URI -> Fleld<br>meaning -><br>Forwarding/Outgoing calls | Caller                                                   |                             |
|               |      |              |                                                               | Local URI -> Fleld<br>meaning -><br>Forwarding/Twinning  | Original Caller             |
|               |      |              | Local URI -> Fleld<br>meaning -><br>Forwarding/Incoming calls | Called                                                   |                             |

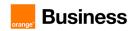

|      | Contact-> Display Use Internal Data                                                                                                    |
|------|----------------------------------------------------------------------------------------------------|
|      | Contact-> Content Use Internal Data                                                                                                    |
|      | Contact -> Fleld meaning -> Outgoing calls  Caller                                                                                                    |
|      | Contact -> Fleld meaning -> Forwarding/Twinning Original Caller                                                                                                    |
|      | Contact -> Fleld meaning -> Incoming calls Called                                                                                                    |
|      | Diversion Header Checked                                                                                                    |
|      | Diversion Header -> Display  Use Internal Data                                                                                                    |
|      | Diversion Header -> Content  Use Internal Data                                                                                                    |
|      | Diversion Header -> Fleld meaning -> Outgoing None Calls                                                                                                    |
|      | Diversion Header -> Fleld meaning -> Caller Forwarding/Twinning                                                                                                    |
|      | Diversion Header -> Fleld meaning -> Incoming None Calls                                                                                                    |
|      | Codec Selection Custom                                                                                                    |
|      | G.722 64K                                                                                                    |
|      | Codec Selected  G.711 ALAW 64K*  (*or G.711 ULAW 64K in option)                                                                                                    |
|      | (*or G.711 ULAW                                                                                                    |
| VolF | Codec Selected  (*or G.711 ULAW 64K in option)  DTMF Support  RFC2833/RFC473 3                                                                                                    |
| VolF | (*or G.711 ULAW 64K in option)  DTMF Support  RFC2833/RFC473 3                                                                                                    |
| VolF | Codec Selected  (*or G.711 ULAW 64K in option)  DTMF Support  RFC2833/RFC473 3  Local HOLD Music  Checked                                                                                                    |
| VolF | Codec Selected  (*or G.711 ULAW 64K in option)  DTMF Support  Local HOLD Music  RE-ivite Supported  Checked  Checked                                                                                                    |
| VolF | Codec Selected  (*or G.711 ULAW 64K in option)  DTMF Support  Local HOLD Music  RE-ivite Supported  Allow Direct Media Path  Checked  Checked  Checked  Checked  Checked                                                                                                    |
| VolF | Codec Selected  (*or G.711 ULAW 64K in option)  DTMF Support  Local HOLD Music  RE-ivite Supported  Allow Direct Media Path  Force direct media with phones  PRACK/100rel  Checked  Checked  Checked                                                                                                    |
|      | Codec Selected  (*or G.711 ULAW 64K in option)  DTMF Support  Local HOLD Music  RE-ivite Supported  Allow Direct Media Path  Force direct media with phones  PRACK/100rel Supported  (*or G.711 ULAW 64K in option)  Checked  Checked  Checked  Checked  Checked  Checked                                                                          |
|      | Codec Selected  (*or G.711 ULAW 64K in option)  DTMF Support  Local HOLD Music  RE-ivite Supported  Allow Direct Media Path  Force direct media with phones  PRACK/100rel Supported  Use + for International  Caller ID from From  Checked  (*or G.711 ULAW 64K in option)  Checked  Checked  Checked  Checked  Checked  Checked  Checked  Checked |

<sup>&</sup>lt;sup>17</sup> When set to On, outgoing international calls use E.164/International format with a '+' followed by the country code and then the directory number (optional).

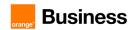

|          |             | Add UUI Header                                     | Checked                                        |
|----------|-------------|----------------------------------------------------|------------------------------------------------|
|          |             | Add UUI Header to redirected calls                 | Checked                                        |
|          |             | Media -> P-Early-Media<br>Support                  | All                                            |
|          |             | Media -> Force Early<br>Direct Media               | Checked                                        |
|          |             | Media -> Media<br>Connection Preservation          | System                                         |
|          |             | Media -> Indicate HOLD                             | Checked                                        |
|          |             | Call Control -><br>Call Initiation Timeout (s)     | 18                                             |
|          |             | Call Control -><br>Call Queuing Timeout (m)        | 1                                              |
|          |             | Call Control -><br>Service Busy Response           | 503 – Service<br>Unavailable                   |
|          |             | Call Control -><br>on No User Responding<br>Send   | 480-Temporarily<br>Unavailable                 |
|          |             | Call Control -><br>Action on CAC Location<br>limit | Allow Voicemail /<br>Reject Call <sup>18</sup> |
|          |             | Call Control -><br>Suppress Q.850 Reason<br>Header | Checked                                        |
|          | Engineering | Custom String                                      | SLIC_NO_USER_<br>AVAIL=480 <sup>19</sup>       |
|          |             | Line Number                                        | 111                                            |
|          |             | Local Domain Name                                  | Secondary IPO's IP address                     |
|          |             | Location                                           | Cloud                                          |
|          |             | Prefix                                             | 0                                              |
| SIP Line | SIP Line    | National Prefix                                    | 00                                             |
|          |             | Country Code                                       | 33                                             |
|          |             | International Prefix                               | 000                                            |
|          |             | In service                                         | Checked                                        |
|          |             | Check OOS                                          | Checked                                        |

<sup>&</sup>lt;sup>18</sup> Two options are possible, depending on the needs. If CAC is reached on Remote Site call can be rerouted to Voicemail located on main site or rejected with 503 message (configured above). If CAC is reached on the main site call will be always rejected, no matter what is configured in this field.

<sup>&</sup>lt;sup>19</sup> This Custom String is required for triggering DTO option, for an unregistered/unplugged phone located on a remote site without media gateway.

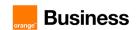

| T T |              | T                                                             |                             |
|-----|--------------|---------------------------------------------------------------|-----------------------------|
|     |              | Session Timers -> Refresh<br>Method                           | Reinvite                    |
|     |              | Session Timers -> Timer (seconds)                             | 14880                       |
|     |              | Redirect and Transfer -><br>Incoming Supervised<br>REFER      | Never                       |
|     |              | Redirect and Transfer -><br>Outgoing Supervised<br>REFER      | Never                       |
|     |              | ITSP Proxy Address                                            | backup SBC's IP<br>address  |
|     |              | Layer 4 Protocol                                              | UDP                         |
|     | Transport    | Network Configuration -><br>Use Network Topology<br>Info      | None                        |
|     |              | Send Port                                                     | 5060                        |
|     |              | Listen Port                                                   | 5060                        |
|     |              | Incoming Group                                                | 111                         |
|     |              | Outgoing Group                                                | 111                         |
|     |              | Max Sessions                                                  | Default=10<br>Range 1 - 250 |
|     |              | Local URI -> Display                                          | Use Internal Data           |
|     |              | Local URI -> Content                                          | Use Internal Data           |
|     |              | Local URI -> Fleld<br>meaning -><br>Forwarding/Outgoing calls | Caller                      |
|     |              | Local URI -> Fleld<br>meaning -><br>Forwarding/Twinning       | Original Caller             |
|     | Call Details | Local URI -> Fleld<br>meaning -><br>Forwarding/Incoming calls | Called                      |
|     |              | Contact-> Display                                             | Use Internal Data           |
|     |              | Contact-> Content                                             | Use Internal Data           |
|     |              | Contact -> Fleld meaning -> Outgoing calls                    | Caller                      |
|     |              | Contact -> Fleld meaning -> Forwarding/Twinning               | Original Caller             |
|     |              | Contact -> Fleld meaning -> Incoming calls                    | Called                      |
|     |              | Diversion Header                                              | Checked                     |
|     |              | Diversion Header -><br>Display                                | Use Internal Data           |

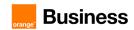

|   | ı            |                                                                |                                                                   |
|---|--------------|----------------------------------------------------------------|-------------------------------------------------------------------|
|   |              | Diversion Header -><br>Content                                 | Use Internal Data                                                 |
|   |              | Diversion Header -> Fleld<br>meaning -> Outgoing<br>Calls      | None                                                              |
|   |              | Diversion Header -> Fleld<br>meaning -><br>Forwarding/Twinning | Caller                                                            |
|   |              | Diversion Header -> Fleld<br>meaning -> Incoming<br>Calls      | None                                                              |
|   |              | Codec Selection                                                | Custom                                                            |
|   |              | Codec Selected                                                 | G.722 64K<br>G.711 ALAW 64K*<br>(*or G.711 ULAW<br>64K in option) |
|   |              | DTMF Support                                                   | RFC2833/RFC473<br>3                                               |
| V | /oIP         | Local HOLD Music                                               | Checked                                                           |
|   |              | RE-ivite Supported                                             | Checked                                                           |
|   |              | Allow Direct Media Path                                        | Checked                                                           |
|   |              | Force direct media with phones                                 | Checked                                                           |
|   |              | PRACK/100rel<br>Supported                                      | Checked                                                           |
|   |              | Use + for International                                        | On/Off <sup>20</sup>                                              |
|   |              | Caller ID from From<br>Header                                  | Checked                                                           |
|   |              | Send From in Clear                                             | Checked                                                           |
|   |              | Cache Auth Credentials                                         | Unchecked                                                         |
|   |              | Add UUI Header                                                 | Checked                                                           |
| S | SIP Advanced | Add UUI Header to redirected calls                             | Checked                                                           |
|   |              | Media -> P-Early-Media<br>Support                              | All                                                               |
|   |              | Media -> Force Early<br>Direct Media                           | Checked                                                           |
|   |              | Media -> Media<br>Connection Preservation                      | System                                                            |
|   |              | Media Indicate HOLD                                            | Checked                                                           |
|   |              | Widdle Widledto Field                                          | 01.001.00                                                         |

<sup>&</sup>lt;sup>20</sup> When set to On, outgoing international calls use E.164/International format with a '+' followed by the country code and then the directory number (optional).

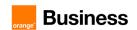

|              |                                  |          |                            | Call Initiation Timeout (s)                                       |                                                |         |  |                   |         |
|--------------|----------------------------------|----------|----------------------------|-------------------------------------------------------------------|------------------------------------------------|---------|--|-------------------|---------|
|              |                                  |          |                            | Call Control -> Call Queuing Timeout (m)                          | 1                                              |         |  |                   |         |
|              |                                  |          |                            | Call Control -><br>Service Busy Response                          | 503 – Service<br>Unavailable                   |         |  |                   |         |
|              |                                  |          |                            | Call Control -><br>on No User Responding<br>Send                  | 480-Temporarily<br>Unavailable                 |         |  |                   |         |
|              |                                  |          |                            | Call Control -><br>Action on CAC Location<br>limit                | Allow Voicemail /<br>Reject Call <sup>21</sup> |         |  |                   |         |
|              |                                  |          |                            | Call Control -><br>Suppress Q.850 Reason<br>Header                | Checked                                        |         |  |                   |         |
|              |                                  |          | Engineering                | Custom String                                                     | SLIC_NO_USER_<br>AVAIL=480                     |         |  |                   |         |
|              |                                  | [        | DECT line configura        | ation                                                             |                                                |         |  |                   |         |
|              |                                  |          |                            | Enable Provisioning                                               | Checked                                        |         |  |                   |         |
|              |                                  |          | Gateway                    | SARI/PARK                                                         | PARK license key <sup>22</sup>                 |         |  |                   |         |
|              |                                  |          |                            | Subscriptions                                                     | Auto-Create /<br>Preconfigured                 |         |  |                   |         |
|              |                                  |          |                            | Authentication Code                                               | <b>1234</b> <sup>23</sup>                      |         |  |                   |         |
|              |                                  |          | ID DECT                    | ID DECT                                                           | ID DECT                                        | IP DECT |  | Enable Resiliency | Checked |
| Primary IPO  | Line                             | Line     |                            | Gateway IP Address                                                | DECT IPBS's IP<br>address                      |         |  |                   |         |
|              |                                  |          |                            | Allow Direct Media Path                                           | Checked                                        |         |  |                   |         |
|              |                                  |          | VoIP                       | Codec Selection                                                   | Custom                                         |         |  |                   |         |
|              |                                  | VOII     | Codec Selected             | G.722 64K<br>G.711 ALAW 64K*<br>(*or G.711 ULAW<br>64K in option) |                                                |         |  |                   |         |
|              |                                  | Sec      | curity settings for IF     | PDECT                                                             |                                                |         |  |                   |         |
| Drimon / IDO | Coough                           | Services | HTTP -><br>Service details | Service Security Level                                            | Unsecure +<br>Secure                           |         |  |                   |         |
|              | Primary IPO Security Right Group |          | IPDECT Group               |                                                                   |                                                |         |  |                   |         |

<sup>&</sup>lt;sup>21</sup> Two options are possible, depending on the needs. If CAC is reached on Remote Site call can be rerouted to Voicemail located on main site or rejected with 503 message (configured above). If CAC is reached on the main site call will be always rejected, no matter what is configured in this field.

<sup>&</sup>lt;sup>22</sup> License number has to match the one configured on DECT IPBS line under SARI

<sup>&</sup>lt;sup>23</sup> Authentication code has to match the one configured on DECT IPBS under DECT-> System

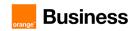

|                         |                | Service<br>Users |                          | Name                        | IPDECTService        |
|-------------------------|----------------|------------------|--------------------------|-----------------------------|----------------------|
|                         |                |                  | IPDECTService            | Password                    | password             |
|                         |                |                  | -> Service               | Account status              | Enabled              |
|                         |                | 03613            | User Details             | Account Expiry              | No Account Expiry    |
|                         |                |                  |                          | Right Group Membership      | IPDECT Group         |
|                         |                |                  | Dial Plan configurat     | ion <sup>24</sup>           |                      |
|                         |                | Dial Plan        | - General dialing        | configuration               |                      |
|                         |                |                  |                          | Dial Delay Time (secs)      | 10                   |
| Primary IPO             | System         | -                | Telephony<br>->Telephony | Dial Delay Count            | 0                    |
|                         |                |                  | > 1 010p11011y           | Default No Answer Time      | 15                   |
|                         |                |                  |                          | Dial Delay Time (secs)      | 10                   |
| Secondary IPO (if used) | System         | -                | Telephony<br>->Telephony | Dial Delay Count            | 0                    |
| (ii useu)               |                |                  | > releptionly            | Default No Answer Time      | 15                   |
| Dial I                  | Plan – Short ( | Codes and AF     | RS configuration w       | hen local PSTN access is no | t used               |
|                         | ARS            | ARS1             | ARS                      | Route Name                  | Main                 |
|                         |                |                  | Add                      | Code                        | N                    |
|                         |                |                  |                          | Feature                     | Dial                 |
|                         |                |                  |                          | Telephone Number            | N                    |
|                         |                |                  |                          | Line Group ID               | 10                   |
|                         |                |                  |                          | Code                        | N                    |
|                         |                |                  |                          | Feature                     | Dial                 |
|                         |                |                  | Add                      | Telephone Number            | N                    |
| Primary IPO             |                |                  |                          | Line Group ID               | 11                   |
|                         |                |                  |                          | Code                        | <b>002XXXXXXX</b> 25 |
|                         |                | Short            |                          | Feature                     | Dial                 |
|                         |                | Code             | -                        | Telephone Number            | 02N                  |
|                         | Short          |                  |                          | Line Group ID               | 50: Main             |
|                         | Code           |                  |                          | Code                        | 000N;                |
|                         |                | Short            |                          | Feature                     | Dial                 |
|                         |                | Code             | -                        | Telephone Number            | 00N                  |
|                         |                |                  |                          | Line Group ID               | 50: Main             |
| Secondary IPO           | ARS            | ARS1             | ARS                      | Route Name                  | Main                 |

 $<sup>^{24}</sup>$  This is common configuration. It may be required to adjust dial plan configuration per particular system.

<sup>&</sup>lt;sup>25</sup> It is not possible to add one global entry for immediate national numbers, so such configuration should be repeated for each national numbering pattern 00ZABPQMCDU, where Z is a digit from range 1-9.

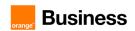

| (if used)     |                |                    |                   | Code                      | N                               |
|---------------|----------------|--------------------|-------------------|---------------------------|---------------------------------|
|               |                |                    |                   | Feature                   | Dial                            |
|               |                |                    | Add               | Telephone Number          | N                               |
|               |                |                    |                   | Line Group ID             | 110                             |
|               |                |                    |                   | Code                      | N                               |
|               |                |                    |                   | Feature                   | Dial                            |
|               |                |                    | Add               | Telephone Number          | N                               |
|               |                |                    |                   | Line Group ID             | 111                             |
|               |                |                    |                   | Code                      | <b>002XXXXXXX</b> <sup>26</sup> |
|               |                | Short              |                   | Feature                   | Dial                            |
|               |                | Code               | -                 | Telephone Number          | 02N                             |
|               | Short          |                    |                   | Line Group ID             | 50: Main                        |
|               | Code           |                    | -                 | Code                      | 000N;                           |
|               |                | Short              |                   | Feature                   | Dial                            |
|               |                | Code               |                   | Telephone Number          | 00N                             |
|               |                |                    |                   | Line Group ID             | 50: Main                        |
| D             | ial Plan – Sho | rt Codes and       | ARS configuration | when local PSTN access is | used <sup>27</sup>              |
|               |                |                    | ARS               | Route Name                | PSTN_for_HQ313                  |
|               |                |                    | Add               | Code                      | N                               |
|               |                | ARS2 <sup>28</sup> |                   | Feature                   | Dial                            |
|               |                |                    |                   | Telephone Number          | 9N                              |
|               |                |                    |                   | Line Group ID             | 99901                           |
|               |                |                    | ARS               | Route Name                | HQ313                           |
| Primary IPO   | ARS            |                    | ANO               | Alternate Route           | PSTN_for_HQ313                  |
| Fillinary IFO | ANO            |                    |                   | Code                      | N                               |
|               |                |                    | Add               | Feature                   | Dial                            |
|               |                | ARS1               | Auu               | Telephone Number          | N                               |
|               |                |                    |                   | Line Group ID             | 10                              |
|               |                |                    |                   | Code                      | N                               |
|               |                |                    | Add               | Feature                   | Dial                            |
|               |                |                    |                   | Telephone Number          | N                               |

<sup>&</sup>lt;sup>26</sup> It is not possible to add one global entry for immediate national numbers, so such configuration should be repeated for each national numbering pattern 00ZABPQMCDU, where Z is a digit from range 1-9.

 $<sup>^{\</sup>rm 27}$  Below configuration should be repeated for each location using local PSTN access.

 $<sup>^{28}</sup>$  Repeat the configuration steps for all Expansion Units within the IPO solution that will be used for local PSTN access.

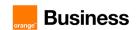

|  |                |                |                           | Line Group ID                                                           | 11                           |
|--|----------------|----------------|---------------------------|-------------------------------------------------------------------------|------------------------------|
|  |                |                | User                      | Name                                                                    | RS140                        |
|  |                |                |                           | -                                                                       | Apply User Rights value      |
|  | User<br>Rights | User<br>Rights | Short Codes               | Short Code table (Code,<br>Telephone Number,<br>Feature, Line Group ID) | Please refer to next section |
|  |                |                | User Rights<br>Membership | Member of this User<br>Rights                                           | All RS140 users              |
|  |                | Short          |                           | Code                                                                    | <b>002XXXXXX</b> 29          |
|  | Short<br>Code  |                |                           | Feature                                                                 | Dial                         |
|  |                | Code           | -                         | Telephone Number                                                        | 02N                          |
|  |                |                |                           | Line Group ID                                                           | 54: RS140                    |
|  |                |                |                           | Code                                                                    | 000N;                        |
|  |                | Short          | -                         | Feature                                                                 | Dial                         |
|  |                | Code           |                           | Telephone Number                                                        | 00N                          |
|  |                |                |                           | Line Group ID                                                           | 54: RS140                    |

Note: Before configuring ARS tables on secondary IPO it is necessary to save ARS tables from primary IPO as a templates. This approach is necessary if we are using User Rights (described in next section) as it's not possible to modify ARS number.

| Primary IPO                | ARS       | <ol> <li>Select first ARS table created in previous steps and click Export as<br/>Template (Binary) in top-right window menu.</li> <li>Repeat this action for all other ARS tables created on primary IPO.</li> </ol>                                                                                                    |   |                  |                           |
|----------------------------|-----------|----------------------------------------------------------------------------------------------------|---|------------------|---------------------------|
| Secondary IPO<br>(if used) | ARS       | <ol> <li>Chose New from Template (Binary) and select from the list saved ARS table<sup>30</sup>.</li> <li>Double-click on the Short Code entry within added ARS table and modify Line Group ID with the equivalent number configured on secondary IPO.</li> <li>Repeat the steps above for each ARS table copied from primary IPO.</li> </ol> |   |                  |                           |
|                            |           |                                                                                                    |   | Code             | 9N                        |
| Expansion                  | Short     | Short                                                                                                    |   | Feature          | Dial                      |
| Gateway                    | Code Code | Code                                                                                                    | _ | Telephone Number | NS225374380 <sup>31</sup> |
|                            |           |                                                                                                    |   | Line Group ID    | 3                         |

<sup>&</sup>lt;sup>29</sup> It is not possible to add one global entry for immediate national numbers, so such configuration should be repeated for each national numbering pattern 00ZABPQMCDU, where Z is a digit from range 1-9.

<sup>30</sup> It is important to add all ARS tables for local PSTN access first, otherwise it will be required to manually select Alternate Route table later.

<sup>31</sup> Sxxxxxxxx means that provided number is used for CLI in outgoing calls via local PSTN line

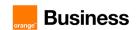

| D                   | ial Plan – Inc   | oming Call Ro         | oute configuration -              | - Incoming call to phone user                                 | 32                                   |
|---------------------|------------------|-----------------------|-----------------------------------|---------------------------------------------------------------|--------------------------------------|
|                     |                  |                       | 0                                 | Line Group ID                                                 | 10                                   |
|                     |                  | Incoming<br>Call      | Standard                          | Incoming Number                                               | +33296084361                         |
|                     |                  | Route 10              | Destinations                      | Destination -> Default<br>Value                               | 4701001<br>Extn4701001               |
|                     |                  |                       | Standard                          | Line Group ID                                                 | 11                                   |
| -                   | Incoming<br>Call | Incoming<br>Call      | Staridard                         | Incoming Number                                               | +33296084361                         |
|                     | Route            | Route 11              | Destinations                      | Destination -> Default<br>Value                               | 4701001<br>Extn4701001               |
|                     |                  |                       | Oten deud                         | Line Group ID                                                 | 3                                    |
|                     |                  | Incoming<br>Call      | Standard                          | Incoming Number                                               | <b>225374381</b> <sup>34</sup>       |
|                     |                  | Route 3 <sup>33</sup> | Destinations                      | Destination -> Default<br>Value                               | 4701001<br>Extn4701001 <sup>35</sup> |
| Dial Plan - Incomin | g Call Route     | configuration         | - Incoming call to<br>hunt group) | destination other than phone                                  | user (i.e. voicemail,                |
|                     |                  |                       |                                   | Incoming Group                                                | 10                                   |
|                     |                  |                       |                                   | Outgoing Group                                                | 10                                   |
|                     | Line             |                       |                                   | Max Sessions                                                  | Default=10<br>Range 1 - 250          |
|                     |                  |                       |                                   | Local URI -> Display                                          | Auto                                 |
|                     |                  |                       |                                   | Local URI -> Content                                          | Auto                                 |
|                     |                  | SIP Line              |                                   | Local URI -> Fleld<br>meaning -><br>Forwarding/Outgoing calls | Caller                               |
| Primary IPO         |                  | 10                    | Call Details                      | Local URI -> Fleld<br>meaning -><br>Forwarding/Twinning       | Original Caller                      |
|                     |                  |                       |                                   | Local URI -> Fleld<br>meaning -><br>Forwarding/Incoming calls | Called                               |
|                     |                  |                       |                                   | Contact-> Display                                             | Auto                                 |
|                     |                  |                       |                                   | Contact-> Content                                             | Auto                                 |
|                     |                  |                       |                                   | Contact -> Fleld meaning -> Outgoing calls                    | Caller                               |

 $<sup>^{32}</sup>$  Each user has to have DID number assigned. To route incoming BTIP calls it is required to have SIP URI tab on primary and backup SIP trunk, configuration of which is described in section: SIP trunks configuration.

<sup>33</sup> Dedicated for local PSTN access (optional)

<sup>&</sup>lt;sup>34</sup> This field can be used to match the called public number with private one.

<sup>&</sup>lt;sup>35</sup> Binds public DID with the private extension.

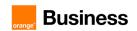

|              |                  |                  |                      | Contact -> Fleld meaning                                      | Original Caller                  |
|--------------|------------------|------------------|----------------------|---------------------------------------------------------------|----------------------------------|
|              |                  |                  |                      | -> Forwarding/Twinning  Contact -> Fleld meaning              | Called                           |
|              |                  |                  |                      | -> Incoming calls                                             | Called                           |
|              |                  |                  |                      | Incoming Group                                                | 11                               |
|              |                  |                  |                      | Outgoing Group                                                | 11                               |
|              |                  |                  |                      | Max Sessions                                                  | Default=10<br>Range 1 - 250      |
|              |                  |                  |                      | Local URI -> Display                                          | Auto                             |
|              |                  |                  |                      | Local URI -> Content                                          | Auto                             |
|              |                  |                  |                      | Local URI -> Fleld<br>meaning -><br>Forwarding/Outgoing calls | Caller                           |
|              |                  | SIP Line         | Call Details         | Local URI -> Fleld<br>meaning -><br>Forwarding/Twinning       | Original Caller                  |
|              |                  |                  |                      | Local URI -> Fleld<br>meaning -><br>Forwarding/Incoming calls | Called                           |
|              |                  |                  |                      | Contact-> Display                                             | Auto                             |
|              |                  |                  |                      | Contact-> Content                                             | Auto                             |
|              |                  |                  |                      | Contact -> Fleld meaning -> Outgoing calls                    | Caller                           |
|              |                  |                  |                      | Contact -> Fleld meaning -> Forwarding/Twinning               | Original Caller                  |
|              |                  |                  |                      | Contact -> Fleld meaning -> Incoming calls                    | Called                           |
|              |                  |                  | Standard             | Line Group ID                                                 | 10                               |
|              |                  | Incoming<br>Call | otai iuai U          | Incoming Number                                               | +33296084362                     |
| _            | Incoming<br>Call | Route 10         | Destinations         | Destination -> Default<br>Value                               | Voicemail / Hunt<br>group / etc. |
| -            | Route            |                  | Ctoro doud           | Line Group ID                                                 | 11                               |
|              |                  | Incoming<br>Call | Standard             | Incoming Number                                               | +33296084362                     |
|              |                  | Route 11         | Destinations         | Destination -> Default<br>Value                               | Voicemail / Hunt<br>group / etc. |
|              |                  | Dial Plan o      | configuration for Er | nergency calls                                                |                                  |
| [            | Dial Plan conf   | iguration for I  | Emergency calls –    | Short Code: Dial Emergency                                    | 36                               |
| Primary IPO  | Short            | Short            | _                    | Code                                                          | 112                              |
| THITICITY II | Code             | Code             |                      | Feature                                                       | Dial Emergency                   |
|              |                  |                  |                      |                                                               |                                  |

 $<sup>^{36}</sup>$  If the system uses prefixes for external dialing, the dialing of emergency numbers with and without the prefix should be allowed.

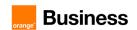

|                | 1            | 1                                                             | ,                                                                                                    |
|----------------|--------------|---------------------------------------------------------------|----------------------------------------------------------------------------------------------------|
|                |              | Telephone Number                                              | 112                                                                                                    |
|                |              | Line Group ID                                                 | Blank                                                                                                    |
|                | ARS          | Route Name                                                    | HQ313-<br>Emergency                                                                                                    |
|                |              | Alternate Route                                               | PSTN_for_HQ313                                                                                                    |
|                |              | Code                                                          | N                                                                                                    |
|                | A 1.1        | Feature                                                       | Dial                                                                                                    |
| ARS            | Add          | Telephone Number                                              | N                                                                                                    |
|                |              | Line Group ID                                                 | <b>20</b> <sup>37</sup>                                                                                                    |
|                |              | Code                                                          | N                                                                                                    |
|                |              | Feature                                                       | Dial                                                                                                    |
|                | Add          | Telephone Number                                              | N                                                                                                    |
|                |              | Line Group ID                                                 | <b>21</b> <sup>38</sup>                                                                                                    |
| Location       | Location     | Emergency ARS                                                 | HQ313-<br>Emergency                                                                                                    |
|                |              | Incoming Group                                                | 0                                                                                                    |
|                |              | Outgoing Group                                                | <b>20</b> <sup>39</sup>                                                                                                    |
|                |              | Max session                                                   | Default=10<br>Range 1 - 250                                                                                                    |
|                |              | Local URI -> Display                                          | Example:<br>+33296083900                                                                                                    |
|                |              | Local URI -> Content                                          | Example:<br>+33296083900                                                                                                    |
|                |              | Contact -> Fleld meaning -> Outgoing Call                     | Explicit                                                                                                    |
| SIP Line<br>10 | Call Details | Local URI -> Fleld<br>meaning -><br>Forwarding/Twinning       | Original Caller                                                                                                    |
|                |              | Local URI -> Fleld<br>meaning -><br>Forwarding/Incoming calls | Called                                                                                                    |
|                |              | Contact-> Display                                             | Example: +33296083900                                                                                                    |
|                |              | Contact-> Content                                             | Example: +33296083900                                                                                                    |
|                |              | Contact -> Fleld meaning -> Outgoing Call                     | Explicit                                                                                                    |
|                | SIP Line     | Add  Location Location  SIP Line Call Details                 | ARS  ARS  ARS  Alternate Route  Code Feature Telephone Number Line Group ID  Code Feature Telephone Number Line Group ID  Code Feature Telephone Number Line Group ID  Location  Location  Location  Emergency ARS Incoming Group Outgoing Group Max session  Local URI -> Display  Local URI -> Content  Contact -> Field meaning -> Forwarding/Twinning Local URI -> Feld meaning -> Forwarding/Incoming calls  Contact -> Display  Contact -> Display  Contact -> Display  Contact -> Display  Contact -> Field meaning -> Forwarding/Incoming calls  Contact -> Display  Contact -> Display  Contact -> Display  Contact -> Display  Contact -> Forwarding/Incoming calls  Contact -> Content  Contact -> Content |

<sup>&</sup>lt;sup>37</sup> This value must be different than the one used for standard calls.

 $<sup>^{\</sup>rm 38}$  This value must be different than the one used for standard calls.

<sup>&</sup>lt;sup>39</sup> This value must equal the one configured under emergency ARS on first position!

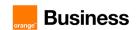

|                            |       |          |              | Contact -> Fleld meaning -> Forwarding/Twinning               | Original Caller             |
|----------------------------|-------|----------|--------------|---------------------------------------------------------------|-----------------------------|
|                            |       |          |              | Contact -> Fleld meaning -> Incoming calls                    | Called                      |
|                            |       |          |              | Incoming Group                                                | 0                           |
|                            |       |          |              | Outgoing Group                                                | <b>21</b> <sup>40</sup>     |
|                            |       |          |              | Max session                                                   | Default=10<br>Range 1 - 250 |
|                            |       |          |              | Local URI -> Display                                          | Example:<br>+33296083900    |
|                            |       |          |              | Local URI -> Content                                          | Example:<br>+33296083900    |
|                            |       |          |              | Contact -> Fleld meaning -> Outgoing Call                     | Explicit                    |
|                            |       | SIP Line | Call Details | Local URI -> Fleld<br>meaning -><br>Forwarding/Twinning       | Original Caller             |
|                            |       | 11       |              | Local URI -> Fleld<br>meaning -><br>Forwarding/Incoming calls | Called                      |
|                            |       |          |              | Contact-> Display                                             | Example:<br>+33296083900    |
|                            |       |          |              | Contact-> Content                                             | Example:<br>+33296083900    |
|                            |       |          |              | Contact -> Fleld meaning -> Outgoing Call                     | Explicit                    |
|                            |       |          |              | Contact -> Fleld meaning -> Forwarding/Twinning               | Original Caller             |
|                            |       |          |              | Contact -> Fleld meaning -> Incoming calls                    | Called                      |
|                            |       |          |              | Code                                                          | 112                         |
|                            | Short | Short    |              | Feature                                                       | Dial Emergency              |
|                            | Code  | Code     | -            | Telephone Number                                              | 112                         |
|                            |       |          |              | Line Group ID                                                 | Blank                       |
| Secondary IPO<br>(if used) |       |          | ARS          | Route Name                                                    | HQ313-<br>Emergency         |
|                            |       |          |              | Alternate Route                                               | PSTN_for_HQ313              |
|                            | ARS   | ARS      |              | Code                                                          | N                           |
|                            |       |          | Add          | Feature                                                       | Dial                        |
|                            |       |          |              | Telephone Number                                              | N                           |

<sup>&</sup>lt;sup>40</sup> This value must equal the one configured under emergency ARS on second position!

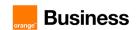

|  |          |             |              | Line Group ID                                                 | <b>120</b> <sup>41</sup>    |
|--|----------|-------------|--------------|---------------------------------------------------------------|-----------------------------|
|  |          |             |              | Code                                                          | N                           |
|  |          |             | Add          | Feature                                                       | Dial                        |
|  |          |             | Add          | Telephone Number                                              | N                           |
|  |          |             |              | Line Group ID                                                 | <b>121</b> <sup>42</sup>    |
|  | Location | Location    | Location     | Emergency ARS                                                 | HQ313-<br>Emergency         |
|  |          |             |              | Incoming Group                                                | 0                           |
|  |          |             |              | Outgoing Group                                                | <b>120</b> <sup>43</sup>    |
|  |          |             |              | Max session                                                   | Default=10<br>Range 1 - 250 |
|  |          |             |              | Local URI -> Display                                          | Example:<br>+33296083900    |
|  |          |             | Call Details | Local URI -> Content                                          | Example:<br>+33296083900    |
|  |          |             |              | Contact -> Fleld meaning -> Outgoing Call                     | Explicit                    |
|  |          | SIP Line    |              | Local URI -> Fleld<br>meaning -><br>Forwarding/Twinning       | Original Caller             |
|  | Line     | 110<br>Line |              | Local URI -> Fleld<br>meaning -><br>Forwarding/Incoming calls | Called                      |
|  |          |             |              | Contact-> Display                                             | Example:<br>+33296083900    |
|  |          |             |              | Contact-> Content                                             | Example:<br>+33296083900    |
|  |          |             |              | Contact -> Fleld meaning -> Outgoing Call                     | Explicit                    |
|  |          |             |              | Contact -> Fleld meaning -> Forwarding/Twinning               | Original Caller             |
|  |          |             |              | Contact -> Fleld meaning -> Incoming calls                    | Called                      |
|  |          |             |              | Incoming Group                                                | 0                           |
|  |          | SIP Line    | Call Details | Outgoing Group                                                | <b>121</b> <sup>44</sup>    |
|  |          | 111         | Oali Detalis | Max Session                                                   | Default=10<br>Range 1 - 250 |

<sup>&</sup>lt;sup>41</sup> This value must be different than the one used for standard calls.

<sup>&</sup>lt;sup>42</sup> This value must be different than the one used for standard calls.

<sup>&</sup>lt;sup>43</sup> This value must equal the one configured under emergency ARS on first position!

<sup>&</sup>lt;sup>44</sup> This value must equal the one configured under emergency ARS on second position!

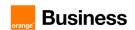

|             |           |                             |                                        | Local URI -> Display                                                | Example:<br>+33296083900                 |
|-------------|-----------|-----------------------------|----------------------------------------|---------------------------------------------------------------------|------------------------------------------|
|             |           |                             |                                        | Local URI -> Content                                                | Example:<br>+33296083900                 |
|             |           |                             |                                        | Contact -> Fleld meaning -> Outgoing Call                           | Explicit                                 |
|             |           |                             |                                        | Local URI -> Fleld<br>meaning -><br>Forwarding/Twinning             | Original Caller                          |
|             |           |                             |                                        | Local URI -> Fleld<br>meaning -><br>Forwarding/Incoming calls       | Called                                   |
|             |           |                             |                                        | Contact-> Display                                                   | Example: +33296083900                    |
|             |           |                             |                                        | Contact-> Content                                                   | Example:<br>+33296083900                 |
|             |           |                             |                                        | Contact -> Fleld meaning -> Outgoing Call                           | Explicit                                 |
|             |           |                             |                                        | Contact -> Fleld meaning -> Forwarding/Twinning                     | Original Caller                          |
|             |           |                             |                                        | Contact -> Fleld meaning -> Incoming calls                          | Called                                   |
|             | Us        | er / Extensio               | n creation – manua                     | al for IP endpoints <sup>45</sup>                                   |                                          |
|             |           |                             |                                        | Name                                                                | Extn3130001                              |
|             |           |                             |                                        | Password                                                            | password <sup>46</sup>                   |
|             |           |                             | User                                   | Audio Conference PIN                                                | PIN                                      |
|             | User      | User                        | 000.                                   | Extension                                                           | 3130001                                  |
| Primary IPO | 0361      | 0361                        |                                        | Profile                                                             | Basic User /<br>Power User <sup>47</sup> |
|             |           |                             | Telephony<br>-> Supervisor<br>Settings | Login Code                                                          | login code <sup>48</sup>                 |
|             | Extension | H.323 /<br>SIP<br>Extension |                                        | omatically prompt for new Vol<br>er part and will be filled with al |                                          |

 $<sup>^{45}</sup>$  Below values are an examples and should be treated only as a common guidelines for new user creation

 $<sup>^{\</sup>rm 46}$  Password provided here will be used only for user login to applications like One-X Portal or One-X Mobile.

 $<sup>^{47}</sup>$  Power user allows to use additional features like Softphone or Telecommuter mode. Separate license is required.

<sup>&</sup>lt;sup>48</sup> Login code provided here will be used for phone's registration. Not obligatory.

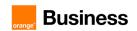

|                                |               | _               | Extn              | Phone Password                | Password 49                                        |
|--------------------------------|---------------|-----------------|-------------------|-------------------------------|----------------------------------------------------|
| User / Exten                   | sion creation | - Public num    |                   | NDI number declaration for ne |                                                    |
| 000,7 2 400                    |               | on rubile ridir | loore designment. | SIP Name                      | Example:<br>+33296084360                           |
| Primary IPO                    | User          | User            | SIP               | SIP Display Name (Alias)      | Example:<br>+33296084360                           |
|                                |               |                 |                   | Contact                       | Example:<br>+33296084360                           |
| User / Exte                    | nsion creatio | n - Public nu   | mbers assignment  | : NDI number declaration for  | DID users <sup>50</sup>                            |
|                                |               |                 | SIP Name          | Example:<br>+33296084361      |                                                    |
| Primary IPO                    | User          | User            | SIP               | SIP Display Name (Alias)      | Example:<br>+33296084361                           |
|                                |               |                 |                   | Contact                       | Example:<br>+33296084361                           |
|                                | Use           | r / Extension   | creation - The "N | NoUser" configuration         |                                                    |
| Primary IPO                    | User          | NoUser          | Source<br>Numbers | Source Number                 | MEDIA_DISABLE_<br>RFC2833_ON_IP<br>O <sup>51</sup> |
| Secondary IPO (if used)        | User          | NoUser          | Source<br>Numbers | Source Number                 | MEDIA_DISABLE_<br>RFC2833_ON_IP<br>O <sup>52</sup> |
| Expansion<br>Gateway (if used) | User          | NoUser          | Source<br>Numbers | Source Number                 | MEDIA_DISABLE_<br>RFC2833_ON_IP<br>O <sup>53</sup> |

<sup>&</sup>lt;sup>49</sup> This code will be used by H.323 phone users to login

<sup>&</sup>lt;sup>50</sup> Each user has to have DID number assigned, so configuration should be repeated for each user.

<sup>&</sup>lt;sup>51</sup> Configuration of NUSN is mandatory to have direct media for H.323 and DECT users registered to local gateways

<sup>&</sup>lt;sup>52</sup> Configuration of NUSN is mandatory to have direct media for H.323 and DECT users registered to local gateways

<sup>&</sup>lt;sup>53</sup> Configuration of NUSN is mandatory to have direct media for H.323 and DECT users registered to local gateways

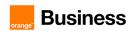

# 6. IP Office + ASBCE SIP trunking configuration over BVPN checklist

The aim of this chapter is to provide steps to configure an Avaya Session Border Controller for Enterprise for interworking between the IP Office and BTIP/Business Talk service.

This guide shows only the settings to be checked or changed. The other settings can remain at their default values.

| Device Management -> Licensing                        |                                                                                                    |  |  |
|-------------------------------------------------------|----------------------------------------------------------------------------------------------------|--|--|
| External WebLM Server URL                             | https:// <smgr_server_ip>:52233/WebLM/LicenseServer or https://<smgr_server_domain_name>:52233/WebLM/LicenseServer e.g. https://6.5.27.232:52233/WebLM/LicenseServer or https://smgr80.warsaw.lab:52233/WebLM/LicenseServer</smgr_server_domain_name></smgr_server_ip> |  |  |
| Devic                                                 | e Management -> Devices -> <b>Add</b>                                                                                                    |  |  |
| Host Name                                             | e.g. <b>asbceipo</b>                                                                                                    |  |  |
| Management IP                                         | e.g. <b>6.3.12.91</b>                                                                                                    |  |  |
| Device                                                | e Management -> Devices -> <b>Install</b>                                                                                                    |  |  |
| Device Configuration Appliance Name                   | This name will be referenced in other configuration e.g. asbce                                                                                                    |  |  |
| DNS Configuration Primary                             | e.g. <b>6.3.14.10</b>                                                                                                    |  |  |
| Network Configuration Name                            | Interface name toward IP Office e.g. Int-ASBCE-IPO                                                                                                    |  |  |
| Network Configuration Default Gateway                 | e.g. <b>6.5.53.254</b>                                                                                                    |  |  |
| Network Configuration Subnet Mask or<br>Prefix Length | e.g. <b>255.255.255.0</b>                                                                                                    |  |  |
| Network Configuration Interface                       | e.g. <b>A2</b> Note: Interface must be enabled on SBCE virtual machine on ESXi host after installation is complete.                                                                                                    |  |  |
| IP Address 1#                                         | IP address of the internal SBCE interface e.g. <b>6.5.52.62</b>                                                                                                    |  |  |

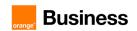

| Network & Flows -> Network Management - > Networks -> Add |                                                                                                    |  |
|-----------------------------------------------------------|----------------------------------------------------------------------------------------------------|--|
| Name                                                      | Interface name toward Orange SBC e.g. Ext-SBCE-BTIP                                                                                                    |  |
| Default Gateway                                           | e.g. <b>172.22.235.30</b>                                                                                                    |  |
| Network Prefix or Subnet Mask                             | e.g. <b>255.255.255.240</b>                                                                                                    |  |
| Interface                                                 | e.g. <b>B1</b> Note: Interface must be enabled on SBCE virtual machine on ESXi host after configuration is complete.                                      |  |
| IP Address                                                | IP address of the external SBCE interface e.g. 172.22.235.19 Note: Reboot of the SBCE is required after configuration of the IP addresses.                |  |
| Gateway Override                                          | e.g. <b>172.22.235.30</b>                                                                                                    |  |
| Network & Flows -> Network Management - > Interfaces      |                                                                                                    |  |
| Interface name A2                                         | Enabled  Note: Previously configured interface must be enabled                                                                                            |  |
| Interface name B1                                         | Enabled Note: Previously configured interface must be enabled                                                                                             |  |
| Network                                                   | & Flows -> Signaling Interface -> Add                                                                                                    |  |
| Name                                                      | Create a signaling interface for the internal side of the SBCE e.g. Sign_Int_SBCE-IPO                                                                     |  |
| IP Address                                                | Select ASBCE internal interface and associated IP address defined in previous step.  Int_ASBCE-IPO (A2, VLAN 0)  6.5.53.62                                |  |
| UDP port                                                  | This is the port on which SBCE will listen to SIP messages from IP Office.  5060  Note: UDP protocol is used for communication between ASBCE & IP Office. |  |
| Network & Flows -> Signaling Interface -> Add             |                                                                                                    |  |
| Name                                                      | Create a signaling interface for the external side of the SBCE e.g. Sign_Ext_SBCE-BTIP                                                                    |  |
| IP Address                                                | Select ASBCE external interface and associated IP address defined in previous step.  Ext_SBCE-BTIP (B1, VLAN 0)  172.22.235.19                            |  |

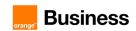

| UDP port                                                                            | This is the port on which SBCE will listen to SIP messages from Orange SBC.  5060  Note: UDP protocol is used for communication between ASBCE & |  |
|-------------------------------------------------------------------------------------|----------------------------------------------------------------------------------------------------|--|
|                                                                                     | Orange SBC.                                                                                                    |  |
| Network & Fl                                                                        | ows -> Advanced Options -> Port Ranges                                                                                                    |  |
| Signaling Port Range                                                                | Default range:<br>12000-21000                                                                                                    |  |
| Config Proxy Internal Signaling Port<br>Range                                       | Default range:<br>22000 - 31000                                                                                                    |  |
| Listen Port Range                                                                   | Default range:<br>9000 – 9999                                                                                                    |  |
| HTTP Port Range                                                                     | Default range:<br>40001 - 50000                                                                                                    |  |
| Network & Flows -> Media Interface -> Add                                           |                                                                                                    |  |
| Name                                                                                | Create a media interface for the internal side of the SBCE e.g.  Media_Int_SBCE-IPO                                                             |  |
| IP Address                                                                          | Select ASBCE internal interface and corresponding ip address configured in previous step.  Int_ASBCE-IPO (A2, VLAN 0)  6.5.53.62                |  |
| Port Range                                                                          | Default range:<br>35000 – 40000                                                                                                    |  |
| Networ                                                                              | k & Flows -> Media Interface -> <b>Add</b>                                                                                                    |  |
| Name                                                                                | Create a media interface for the external side of the SBCE e.g.  Media_Ext_SBCE-BTIP                                                            |  |
| IP Address                                                                          | Selec ASBCE external interface and corresponding ip address configured in previous step.  Ext_SBCE-BTIP (B1, VLAN 0)  172.22.235.19             |  |
| Port Range                                                                          | Default range:<br>35000 - 40000                                                                                                    |  |
| Configuration Profiles -> Server Interworking -> Interworking Profiles -> Add       |                                                                                                    |  |
| Profile Name                                                                        | e.g. SBCE-IPO                                                                                                    |  |
| General tab  Leave default parameters and ensure following parameters are selected: |                                                                                                    |  |
| Hold Support                                                                        | None                                                                                                    |  |

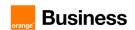

| 180 Handling                                      | None                                                                                     |
|---------------------------------------------------|------------------------------------------------------------------------------------------|
| 181 Handling                                      | None                                                                                     |
| 182 Handling                                      | None                                                                                     |
| 183 Handling                                      | None                                                                                     |
| Refer Handling                                    | Unchecked                                                                                |
| 3xx Handling                                      | Unchecked                                                                                |
| Delayed SDP Handling                              | Unchecked                                                                                |
| Re-Invite Handling                                | Unchecked                                                                                |
| Prack Handling                                    | Unchecked                                                                                |
| Allow 18X SDP                                     | Unchecked                                                                                |
| T.38 Support                                      | For fax transmission over VISIT SIP trunk enable T.38 support for future usage.  Checked |
| URI Scheme                                        | SIP                                                                                      |
| Via Header Format                                 | RFC3261                                                                                  |
| SIP Timers tab                                    |                                                                                          |
| Leave default parameters (blank fields).  Privacy |                                                                                          |
| Leave default parameters (blank fields).          |                                                                                          |
| Interworking Profile                              |                                                                                          |
| Advanced parameters:                              |                                                                                          |
| Record Routes                                     | Both Sides                                                                               |
| Include End Point IP for Context Lookup           | Unchecked                                                                                |
| Extensions                                        | Avaya                                                                                    |
| Diversion Manipulation                            | Unchecked                                                                                |
| Has Remote SBC                                    | Checked                                                                                  |

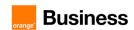

| Route Response on Via Port                         | Unchecked                                                                                |
|----------------------------------------------------|------------------------------------------------------------------------------------------|
| Relay INVITE Replace for SIPREC                    | Unchecked                                                                                |
| MOBX Re-INVITE Handling                            | Unchecked                                                                                |
| DTMF                                               |                                                                                          |
| DTMF Support                                       | None Note: Avaya sip phones sends DMFs over RTP according to RFC4733.                    |
| Configuration Profiles ->                          | Server Interworking -> Interworking Profiles -> Add                                      |
| Profile Name                                       | e.g. SBCE-BTIP                                                                           |
| General Leave default parameters and ensure follow | ing parameters are selected:                                                             |
| Hold Support                                       | None                                                                                     |
| 180 Handling                                       | None                                                                                     |
| 181 Handling                                       | None                                                                                     |
| 182 Handling                                       | None                                                                                     |
| 183 Handling                                       | None                                                                                     |
| Refer Handling                                     | Unchecked                                                                                |
| 3xx Handling                                       | Unchecked                                                                                |
| Delayed SDP Handling                               | Unchecked                                                                                |
| Re-Invite Handling                                 | Unchecked                                                                                |
| Prack Handling                                     | Unchecked                                                                                |
| Allow 18X SDP                                      | Unchecked                                                                                |
| T.38 Support                                       | For fax transmission over VISIT SIP trunk enable T.38 support for future usage.  Checked |
| URI Scheme                                         | SIP                                                                                      |

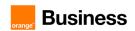

| Via Header Format                                 | RFC3261                                                               |
|---------------------------------------------------|-----------------------------------------------------------------------|
| SIP Timers                                        |                                                                       |
| Leave default parameters (blank fields).          |                                                                       |
| Privacy                                           |                                                                       |
| Leave default parameters (blank fields).          |                                                                       |
|                                                   |                                                                       |
| Interworking Profile                              |                                                                       |
| Advanced parameters                               | T                                                                     |
| Record Routes                                     | Both Sides                                                            |
| Include End Point IP for Context Lookup           | Unchecked                                                             |
| Extensions                                        | None                                                                  |
| Diversion Manipulation                            | Unchecked                                                             |
| Has Remote SBC                                    | Checked                                                               |
| Route Response on Via Port                        | Unchecked                                                             |
| Relay INVITE Replace for SIPREC                   | Unchecked                                                             |
| MOBX Re-INVITE Handling                           | Unchecked                                                             |
| DTMF                                              |                                                                       |
|                                                   | None                                                                  |
| DTMF Support                                      | None Note: Avaya sip phones sends DMFs over RTP according to RFC4733. |
| Services -> SIP Servers -> Server profiles -> Add |                                                                       |
| Profile Name                                      | Define profile for far away server: Avaya IP Office.  Prof_SBCE-IPO   |
| General                                           |                                                                       |
| Server Type                                       | Call Server                                                           |
| SIP Domain                                        | Leave empty                                                           |
| DNS Query Type                                    | NONE/A                                                                |
| TLS Client Profile                                | none                                                                  |
| IP Address / FQDN                                 | Add primary and backup IPO if exists. e.g. 6.3.85.1 e.g. 6.3.85.2     |
| 1                                                 | , · · ·                                                               |

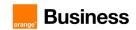

| Port                                                            | This is the port on which IP Office will listen to SIP messages from Avaya SBCE.  5060                    |
|-----------------------------------------------------------------|----------------------------------------------------------------------------------------------------|
| Transport                                                       | Protocol used for SIP signaling between IP Office and the Avaya SBCE. UDP                                 |
| Authentication Leave all fields blank.                          |                                                                                                    |
| Heartbeat Configure Heartbeat to send Options to previous step. | to monitor status of a trunk toward IPO server (Primary and if exists) defined in                         |
| Enable Heartbeat                                                | Checked                                                                                                   |
| Method                                                          | OPTIONS                                                                                                   |
| Frequency                                                       | 90                                                                                                    |
| From URI                                                        | e.g. <b>ping@6.3.85.1</b>                                                                                 |
| To URI                                                          | e.g. <b>ping@warsaw.lab</b>                                                                               |
| Registration<br>Leave all fields blank.                         | <u> </u>                                                                                                  |
| <b>Ping</b> Leave all fields blank.                             |                                                                                                    |
| Advanced Leave default fields except following:                 |                                                                                                    |
| Enable DoS Protection                                           | Unchecked                                                                                                 |
| Enable Grooming                                                 | With Grooming enabled the system can reuse the same connections for the same subscriber or port.  Checked |
| Interworking Profile                                            | Select the Interworking Profile for IP Office defined previously.  SBCE-IPO                               |
| Signaling Manipulation Script                                   | None                                                                                                    |
| Securable                                                       | Unchecked                                                                                                 |
| Enable FGDN                                                     | Unchecked                                                                                                 |
| Tolerant                                                        | Unchecked                                                                                                 |
| URI Group                                                       | None                                                                                                    |

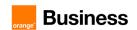

| Services -> SIP Servers -> Server profiles -> Add                                   |                                                                                                    |
|-------------------------------------------------------------------------------------|----------------------------------------------------------------------------------------------------|
| Profile Name                                                                        | Define profile for far away server: Orange SBC.  Prof_SBCE-BTIP                                                 |
| Server Type                                                                         | Trunk Server                                                                                                    |
| SIP Domain                                                                          | Leave empty                                                                                                    |
| DNS Query Type                                                                      | NONE/A                                                                                                    |
| TLS Client Profile                                                                  | none                                                                                                    |
| IP Address / FQDN                                                                   | Add all Orange SBC servers (primary and backup if exists). e.g. 172.22.246.33 e.g. 172.22.246.73                |
| Port                                                                                | This is the port on which Orange SBC will listen to SIP messages from Avaya SBCE.  5060                         |
| Transport                                                                           | Protocol used for SIP signaling between Orange BTIP SIP trunk service (i.e. Orange SBC primary and backup)  UDP |
| Authentication                                                                      | ,                                                                                                    |
| Leave all fields blank.                                                             |                                                                                                    |
| Heartbeat  Configure Heartbeat to send Options to exists) defined in previous step. | to monitor status of a trunk toward the Orange SBC (Primary and Backup if                                       |
| Enable Heartbeat                                                                    | Checked                                                                                                    |
| Method                                                                              | OPTIONS                                                                                                    |
| Frequency                                                                           | 90                                                                                                    |
| From URI                                                                            | e.g. <b>ping@172.22.235.19</b>                                                                                  |
| To URI                                                                              | e.g. ping@orange.sbc                                                                                            |
| Registration<br>Leave all fields blank.                                             | <u>'</u>                                                                                                    |
| Ping Leave all fields blank.                                                        |                                                                                                    |
| Advanced                                                                            | Leave default fields except following:                                                                          |
| Enable DoS Protection                                                               | Unchecked                                                                                                    |

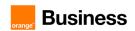

| Enable Greening                                                            |                                                                                                 |  |  |
|----------------------------------------------------------------------------|-------------------------------------------------------------------------------------------------|--|--|
| Enable Grooming                                                            | Unchecked                                                                                       |  |  |
| Interworking Profile                                                       | Select the Interworking Profile for Orange BTIP SIP trunk service defined previously.           |  |  |
|                                                                            | SBCE-BTIP                                                                                       |  |  |
| Signaling Manipulation Script                                              | None                                                                                            |  |  |
| Securable                                                                  | Unchecked                                                                                       |  |  |
| Enable FGDN                                                                | Unchecked                                                                                       |  |  |
| Tolerant                                                                   | Unchecked                                                                                       |  |  |
| URI Group                                                                  | None                                                                                            |  |  |
| Domain Policies -> Application Rules -> default -> <b>Application Rule</b> |                                                                                                 |  |  |
| Audio                                                                      | Regulate the number of audio sessions that are allowed for each trunk server, or a call server. |  |  |
|                                                                            | In – checked Out - checked                                                                      |  |  |
| Domain Policies ->                                                         | Media Rules -> default-low-med -> Encryption                                                    |  |  |
| Audio Encryption                                                           |                                                                                                 |  |  |
| Preferred Formats                                                          | RTP                                                                                             |  |  |
| Interworking                                                               | Checked                                                                                         |  |  |
| Domain Policies ->                                                         | Domain Policies -> Media Rules -> default-low-med -> <b>Advanced</b>                            |  |  |
| Leave all checkboxes - Unchecked                                           |                                                                                                 |  |  |
| Domain Policies -> Media Rules -> default-low-med -> QoS -> Edit           |                                                                                                 |  |  |
| Media QoS Marking                                                          |                                                                                                 |  |  |
| Enabled                                                                    | Checked                                                                                         |  |  |
|                                                                            |                                                                                                 |  |  |
| DSCP                                                                       | Selected                                                                                        |  |  |
| DSCP DSCP Audio                                                            | Selected EF                                                                                     |  |  |

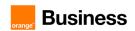

| Domain Policies -> Signaling Rules -> Add                            |                                                                                          |  |
|----------------------------------------------------------------------|------------------------------------------------------------------------------------------|--|
| Rule Name                                                            | e.g. SigR_SBCE-IPO                                                                       |  |
| Inbound                                                              |                                                                                          |  |
| Leave default parameters (Allow)                                     |                                                                                          |  |
| Outbound                                                             |                                                                                          |  |
| Leave default parameters (Allow)  Content-Type Policy                |                                                                                          |  |
| Content-Type Policy                                                  |                                                                                          |  |
| Enable Content-Type Checks                                           | Checked                                                                                  |  |
| Action                                                               | Allow                                                                                    |  |
| Multipart Action                                                     | Allow                                                                                    |  |
| Domain Policies -> Signaling Rules -> SigR_SBCE-IPO -> Signaling QoS |                                                                                          |  |
| Enabled                                                              | Checked                                                                                  |  |
| DSCP                                                                 | Selected                                                                                 |  |
| Value                                                                | EF                                                                                       |  |
| Domain Policies -> Signaling Rules -> SigR_SBCE-IPO -> <b>UCID</b>   |                                                                                          |  |
| Enabled                                                              | Unchecked                                                                                |  |
| Domain Policies -> Signaling Rule                                    | es -> SigR_SBCE-IPO -> Requests -> <b>Add in Request Control</b>                         |  |
| Proprietary Request                                                  | Unchecked                                                                                |  |
| Method Name                                                          | Options                                                                                  |  |
| In Dialog Action                                                     | Allow                                                                                    |  |
| Out of Dialog Action                                                 | Select <b>Block with</b> and type in first field <b>200</b> then in next field <b>OK</b> |  |
| Domain Policies -> Signaling Rules -> Add                            |                                                                                          |  |
| Rule Name                                                            | e.g. <b>SigR_SBCE-BTIP</b>                                                               |  |

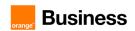

| Inbound                                                                                    |                                                                               |  |  |
|--------------------------------------------------------------------------------------------|-------------------------------------------------------------------------------|--|--|
| Leave default parameters (Allow).                                                          |                                                                               |  |  |
| Outbound                                                                                   |                                                                               |  |  |
| Leave default parameters (Allow).  Content-Type Policy                                     |                                                                               |  |  |
|                                                                                            |                                                                               |  |  |
| Enable Content-Type Checks                                                                 | Checked                                                                       |  |  |
| Action                                                                                     | Allow                                                                         |  |  |
| Multipart Action                                                                           | Allow                                                                         |  |  |
| Domain Policies -> Sign                                                                    | Domain Policies -> Signaling Rules -> SigR_SBCE -BTIP -> <b>Signaling QoS</b> |  |  |
| Enabled                                                                                    | Checked                                                                       |  |  |
| DSCP                                                                                       | Selected                                                                      |  |  |
| Value                                                                                      | EF EF                                                                         |  |  |
| Domain Policies -> Signaling Rules -> SigR_SBCE-BTIP -> <b>UCID</b>                        |                                                                               |  |  |
| Enabled                                                                                    | Unchecked                                                                     |  |  |
| Domain Policies -> Signaling Rules -> SigR_SBCE-BTIP -> Requests -> Add in Request Control |                                                                               |  |  |
| Proprietary Request                                                                        | Unchecked                                                                     |  |  |
| Method Name                                                                                | Options                                                                       |  |  |
| In Dialog Action                                                                           | Allow                                                                         |  |  |
| Out of Dialog Action                                                                       | Select Block with and type in first field 200 then in next field OK           |  |  |
| Domain Policies -> End Point Policy Groups -> Add                                          |                                                                               |  |  |
| Group Name                                                                                 | e.g. EPPG_SBCE-IPO                                                            |  |  |
| Domain Policies -> End Point Policy Groups -> EPPG_SBCE-IPO -> Edit Policy Set             |                                                                               |  |  |
| Application Rule                                                                           | default                                                                       |  |  |

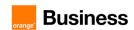

| Border rule                                                                     | default                                   |  |
|---------------------------------------------------------------------------------|-------------------------------------------|--|
| Media Rule                                                                      | default-low-med                           |  |
| Security Rule                                                                   | default-low                               |  |
| Signaling Rule                                                                  | Select created previously: SigR_SBCE-IPO  |  |
| Charging Rule                                                                   | None                                      |  |
| RTCP Monitoring Report Generation                                               | Off                                       |  |
| Domain Policies -> End Point Policy Groups -> Add                               |                                           |  |
| Group Name                                                                      | e.g. EPPG_SBCE-BTIP                       |  |
| Domain Policies -> End Point Policy Groups -> EPPG_SBCE-BTIP -> Edit Policy Set |                                           |  |
| Application Rule                                                                | default                                   |  |
| Border rule                                                                     | default                                   |  |
| Media Rule                                                                      | default-low-med                           |  |
| Security Rule                                                                   | default-low                               |  |
| Signaling Rule                                                                  | select created previously: SigR_SBCE-BTIP |  |
| Charging Rule                                                                   | None                                      |  |
| RTCP Monitoring Report Generation                                               | Off                                       |  |
| Configuration Profiles -> Routing -> Add                                        |                                           |  |
| Profile name                                                                    | e.g. <b>Routing-to-IPO</b>                |  |
| Configuration Profiles -> Routing -> Routing-to-IPO                             |                                           |  |
| Uri Group                                                                       | *                                         |  |
|                                                                                 | I                                         |  |

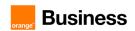

| Load Balancing             | Priority                                                                |
|----------------------------|-------------------------------------------------------------------------|
| Transport                  | None                                                                    |
| LDAP Server Profile        | None                                                                    |
| Matched Attribute Priority | Unchecked                                                               |
| Next Hop Priority          | Checked                                                                 |
| Ignore Route Header        | Unchecked                                                               |
| ENUM                       | Unchecked                                                               |
| Time of Day                | default                                                                 |
| NAPTR                      | Unchecked                                                               |
| LDAP Routing               | Unchecked                                                               |
| LDAP Base DN (Search)      | None                                                                    |
| Alternate Routing          | Unchecked                                                               |
| Next Hop In-Dialog         | Unchecked                                                               |
| ENUM Suffix                | Leave this field blank.                                                 |
| Priority / Weight          | 1                                                                       |
| SIP Server Profile         | Select previously created: Prof_SBCE-IPO                                |
| Next Hop Address           | Select IP address of the IPO Primary e.g. 6.3.85.1: 5060 (UDP)          |
| Priority / Weight          | 2                                                                       |
| SIP Server Profile         | Select previously created: Prof_SBCE-IPO                                |
| Next Hop Address           | Select IP address of the IPO Backup if exists e.g. 6.3.85.2: 5060 (UDP) |

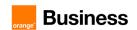

| Configuration Profiles -> Routing -> Add |                                           |
|------------------------------------------|-------------------------------------------|
| Profile                                  | e.g. Routing-to-BTIP                      |
| Configuratio                             | n Profiles -> Routing -> Routing-to-BTIP  |
| Uri Group                                | *                                         |
| Load Balancing                           | Priority                                  |
| Transport                                | None                                      |
| LDAP Server Profile                      | None                                      |
| Matched Attribute Priority               | Unchecked                                 |
| Next Hop Priority                        | Checked                                   |
| Ignore Route Header                      | Unchecked                                 |
| ENUM                                     | Unchecked                                 |
| Time of Day                              | default                                   |
| NAPTR                                    | Unchecked                                 |
| LDAP Routing                             | Unchecked                                 |
| LDAP Base DN (Search)                    | None                                      |
| Alternate Routing                        | Unchecked                                 |
| Next Hop In-Dialog                       | Unchecked                                 |
| ENUM Suffix                              | Leave this field blank.                   |
| Priority / Weight                        | 1                                         |
| SIP Server Profile                       | Select previously created: Prof_SBCE-BTIP |

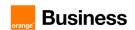

| Next Hop Address                                                                                    | Select IP address of the Orange SBC Primary e.g. 172.22.246.33: 5060 (UDP)                                                                       |  |  |
|----------------------------------------------------------------------------------------------------|----------------------------------------------------------------------------------------------------|--|--|
| Priority / Weight                                                                                   | 2                                                                                                    |  |  |
| SIP Server Profile                                                                                  | Select previously created: Prof_SBCE-BTIP                                                                                                    |  |  |
| Next Hop Address                                                                                    | Select IP address of the Orange SBC Backup if exists e.g. 172.22.246.73: 5060 (UDP)                                                              |  |  |
| Configurat                                                                                          | Configuration Profiles -> Topology Hiding -> Add                                                                                                 |  |  |
| Profile Name                                                                                        | This profile will be applied for the traffic from the Avaya SBCE to IP Office. e.g. THP_SBCE-IPO                                                 |  |  |
| Configuration Profiles -> Topology Hid                                                              | ing -> Topology Hiding Profiles -> THP_SBCE-IPO -> Add Header                                                                                    |  |  |
| Header                                                                                              | Add all following headers:  Via  Request-Line SDP  Record-Route Refer-To  To From Referred-By For all headers set the following parameters:      |  |  |
| Criteria                                                                                            | IP/Domain                                                                                                    |  |  |
| Replace Action                                                                                      | Auto                                                                                                    |  |  |
| Configuration Profiles -> Topology Hiding -> Add                                                    |                                                                                                    |  |  |
| Profile Name                                                                                        | This profile will be applied for the traffic from the Avaya SBCE to Orange Business. e.g. THP_SBCE-BTIP                                          |  |  |
| Configuration Profiles -> Topology Hiding -> Topology Hiding Profile -> THP_SBCE-BTIP -> Add Header |                                                                                                    |  |  |
| Header                                                                                              | Add all following headers:  Via  Request-Line  SDP  Record-Route  Refer-To  To  From  Referred-By  For all headers set the following parameters: |  |  |

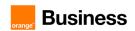

| Criteria                                                  | IP/Domain                                                                       |
|-----------------------------------------------------------|---------------------------------------------------------------------------------|
| Replace Action                                            | Auto                                                                            |
| Network & Flows                                           | s -> End Point Flows -> Server Flows -> Add                                     |
| Flow Name                                                 | Traffic from Orange SBC through Avaya SBCE toward IP Office: e.g. EPF_SBCE-IPO  |
| SIP Server Profile                                        | Select previously configured profile:  Prof_SBCE-IPO                            |
| URI Group                                                 | *                                                                               |
| Transport                                                 | *                                                                               |
| Remote Subnet                                             | *                                                                               |
| Received Interface                                        | Select the external signaling interface Sign_Ext_SBCE-BTIP                      |
| Signaling Interface                                       | Select the internal signaling interface Sign_Int_SBCE-IPO                       |
| Media Interface                                           | Select the internal media interface  Media_Int_SBCE-IPO                         |
| Secondary Media Interface                                 | None                                                                            |
| End Point Policy Group                                    | Select the endpoint policy group defined previously EPPG_SBCE-IPO               |
| Routing Profile                                           | Select the routing profile to direct traffic to BTIP SIP trunk  Routing-to-BTIP |
| Topology Hiding Profile                                   | Select the topology hiding profile defined for IP Office THP_SBCE-IPO           |
| Signaling Manipulation Script                             | None                                                                            |
| Remote Branch Office                                      | Any                                                                             |
| Link Monitoring from Peer                                 | Unchecked                                                                       |
| Network & Flows -> End Point Flows -> Server Flows -> Add |                                                                                 |
| Flow Name                                                 | Traffic from IP Office through Avaya SBCE toward Orange SBC: e.g. EPF_SBCE-BTIP |

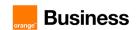

| SIP Server Profile            | Select previously configured profile:  Prof_SBCE-BTIP                        |
|-------------------------------|------------------------------------------------------------------------------|
| URI Group                     | *                                                                            |
| Transport                     | *                                                                            |
| Remote Subnet                 | *                                                                            |
| Received Interface            | Select the internal signaling interface Sign_Int_SBCE-IPO                    |
| Signaling Interface           | Select the external signaling interface Sign_Ext_SBCE-BTIP                   |
| Media Interface               | Select the external media interface  Media_Ext_SBCE-BTIP                     |
| Secondary Media Interface     | None                                                                         |
| End Point Policy Group        | Select the endpoint policy group defined previously  EPPG_SBCE-BTIP          |
| Routing Profile               | Select the routing profile to direct traffic to IP Office Routing-to-IPO     |
| Topology Hiding Profile       | Select the topology hiding profile defined for BTIP SIP trunk  THP_SBCE-BTIP |
| Signaling Manipulation Script | None                                                                         |
| Remote Branch Office          | Any                                                                          |
| Link Monitoring from Peer     | Unchecked                                                                    |

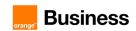

# 7. IP Office + ASBCE SIP trunking configuration over Internet checklist

Below table focuses on **BTol/BTIPol** SIP trunk configuration on ASBCE indicating the required update of configuration in addition to already implemented BT/BTIP configuration described in previous chapter.

5

6

7

| TLS Management -> Certificates > Create CSR |                                                                                                    |
|---------------------------------------------|----------------------------------------------------------------------------------------------------|
| Country Name                                | e.g. FR                                                                                                    |
| State/Province Name                         | e.g. <b>Bretagne</b>                                                                                                    |
| Locality Name                               | e.g. <b>Rennes</b>                                                                                                    |
| Organization Name                           | e.g. <b>Orange</b>                                                                                                    |
| Organizational Unit                         | e.g. Orange Business                                                                                                    |
| Common Name                                 | FQDN assigned to ASBCE public ip address. CN domain name must be resolved on public DNS. Allowed characters in the CN are alphanumeric and hypen [-]. Special characters must not be used. e.g. external.domain.com |
| Algorithm                                   | SHA256                                                                                                    |
| Key Size (Modulus Length)                   | 2048 bits                                                                                                    |
| Key Usage Extension(s)                      | Checked <b>Key encipherment</b> Checked <b>Non-Repudiation</b> Checked <b>Digital Signature</b>                                                                                                    |
| Extended Key Usage                          | Checked Server Authentication Checked Client Authentication                                                                                                    |
| Subject Alt Name                            | FQDN for SAN is the same as for CN. e.g. <b>DNS: external.domain.com</b>                                                                                                    |
| Passphrase  Confirm Passphrase              | Allowed characters are alphanumeric and special character but Avaya recommends not to use the dollar sign (\$) in Key Passphrase Specify the passphrase to encrypt the private key.                                 |
| Contact Name                                | e.g. Slawomir                                                                                                    |

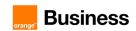

| Contact E-Mail                          | Email address                                                                                                    |  |  |
|-----------------------------------------|----------------------------------------------------------------------------------------------------|--|--|
| TL                                      | S Management -> Certificates -> Install                                                                                                    |  |  |
| Туре                                    | Select Certificate                                                                                                    |  |  |
| Name                                    | This field is optional. Can be left blank.                                                                                                    |  |  |
| Overwrite Existing                      | Unchecked                                                                                                    |  |  |
| Allow Weak Certificate/Key              | Unchecked                                                                                                    |  |  |
| Certificate File                        | Upload the <b>Identity certificate</b> file                                                                                                    |  |  |
| Trust Chain File                        | Upload <b>Trust Chain</b> file.  If the third party CA provided separate Root CA and Intermediate certificates for ASBCE, you must combine both files into a single certificate file (trust chain file). To combine the files, add the contents of each certificate file one after the other, with the root certificate at the end. (e.g. IntermediateAndRootCAchain.crt) |  |  |
| Key                                     | Ensure that the Common Name used during generation of CSR matches with the file name of the identity certificate being installed. Select <b>Use Existing Key</b>                                                                                                    |  |  |
| Key File                                | Select from a drop down list existing key file.                                                                                                    |  |  |
| TL                                      | TLS Management -> Certificates -> Install                                                                                                    |  |  |
| Туре                                    | Select CA Certificate                                                                                                    |  |  |
| Name                                    | This field is optional. Can be left blank.                                                                                                    |  |  |
| Overwrite Existing                      | Unchecked                                                                                                    |  |  |
| Allow Weak Certificate/Key              | Checked                                                                                                    |  |  |
| Certificate File                        | Upload the public CA root & intermediate certificates file (trust chain file) of the remote entity (Orange A-SBC).  e.g. OrangeIntermediateAndRootCAchain.pem                                                                                                    |  |  |
| TLS Management -> Server Profile -> Add |                                                                                                    |  |  |
| Profile Name                            | e.g. <b>ThirdPartyServer</b>                                                                                                    |  |  |

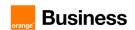

| Certificate                       | Select installed ASBCE Identity certificate.                                                                                                    |
|-----------------------------------|----------------------------------------------------------------------------------------------------|
| SNI Options                       | None                                                                                                    |
| Peer Verification                 | Required                                                                                                    |
| Peer Certificate Authorities      | Select public CA root & intermediate certificates file (trust chain file) of the remote entity (Orange A-SBC).  e.g. OrangeIntermediateAndRootCAchain.pem                                                                 |
| Verification Depth                | Depends of the number of bundled certificates. In case the third party CA provided separate Root CA and Intermediate certificates for the Orange A-SBC that were bundled into one file the value will be set to number 2. |
| Renegotiation Time                | 0                                                                                                    |
| Renegotiation Byte Count          | 0                                                                                                    |
| Version                           | For encrypted BTIP/BTalk SIP Trunk architecture we need to configure TLS v1.2. Check <b>TLS 1.2</b>                                                                                                    |
| Ciphers                           | Select: <b>Default</b> The cipher suite recommended by Avaya.                                                                                                    |
| TL                                | S Management -> Client Profile -> <b>Add</b>                                                                                                    |
| Profile Name                      | e.g. ThirdPartyClient                                                                                                    |
| Certificate                       | Select installed ASBCE Identity certificate.                                                                                                    |
| SNI Options                       | Unchecked Enabled                                                                                                    |
| Peer Certificate Authorities      | Select public CA root & intermediate certificates file (trust chain file) of the remote entity (Orange A-SBC). e.g. OrangeIntermediateAndRootCAchain.pem                                                                  |
| Verification Depth                | Depends of the number of bundled certificates. In case the third party CA provided separate Root CA and Intermediate certificates for the Orange A-SBC that were bundled into one file the value will be set to number 2. |
| Extended Hostname<br>Verification | Unchecked                                                                                                    |
| Renegotiation Time                | 0                                                                                                    |
| Renegotiation Byte Count          | 0                                                                                                    |

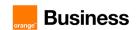

| Version                                          | For encrypted BTIP/BTalk SIP Trunk architecture we need to configure TLS v1.2. Check TLS 1.2                                                                       |
|--------------------------------------------------|----------------------------------------------------------------------------------------------------|
| Ciphers                                          | Select: <b>Default</b>                                                                                                    |
| Network & Flows -> Ne                            | etwork Management -> Networks → Ext-SBCE-BTIP -> Edit                                                                                                    |
| Name                                             | Interface name toward Orange A-SBC e.g. Ext-SBCE-BTIP                                                                                                    |
| Default Gateway                                  | e.g. <b>195.205.163.25</b>                                                                                                    |
| Network Prefix or Subnet Mask                    | Network prefix or subnet mask e.g.255.255.255.248                                                                                                    |
| Interface                                        | B1                                                                                                    |
| IP Address                                       | Public Ip address of the external ASBCE interface (e.g. 195.205.163.30)                                                                                            |
| Public IP                                        | Leave blank                                                                                                    |
| Gateway Override                                 | Leave blank                                                                                                    |
| Network & Flows                                  | -> Signaling Interface -> Sign_Ext_SBCE_BTIP -> <b>Edit</b>                                                                                                    |
| Name                                             | Signaling interface of the external side of the ASBCE. e.g. Sign_Ext_SBCE-BTIP                                                                                     |
| lp Address                                       | ASBCE external interface and associated public ip address defined in previous step.  Ext_SBCE-BTIP (B1, VLAN 0)  Public IP address e.g. 195.205.163.30             |
| TLS port                                         | This is the port on which ASBCE will listen to SIP messages from Orange A-SBC.  5061  Remark: TLS protocol is used for communication between ASBCE & Orange A-SBC. |
| TLS Profile                                      | Select: ThirdPartyServer                                                                                                    |
| Services -> SIP Servers -> Prof_SBCE-BTIP-> Edit |                                                                                                    |
| Profile Name                                     | Edit/add profile for the far end server: Orange A-SBC.  Prof_SBCE-BTIP                                                                                             |
| Server Type                                      | Trunk Server                                                                                                    |

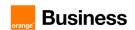

| SIP Domain                | Leave blank                                                                                                    |
|---------------------------|----------------------------------------------------------------------------------------------------|
| DNS Query Type            | DNS type Service Record (SRV) allows to query DNS server to receive hostname, priority, port of the target servers. Alternatively you can configure ip address or DNS Query Type A.  SRV  NONE/A  BTIPol supports type SRV & type A for DNS resolution and do not support direct public IP connections.  BTol supports both public IP and type A for DNS resolution and do not provide any type SRV record connections. |
| TLS Client Profile        | Select ThirdPartyClient                                                                                                    |
| FQDN<br>IP Address / FQDN | FQDN of the Orange A-SBC if DNS Query Type SRV was configured e.g. BTIPOI.iptel.one.equant.net.  IP Address or FQDN of the Orange A-SBC if DNS Query Type None/A was configured.                                                                                                    |
| Port                      | This is the port on which Orange A-SBC will listen to SIP messages from Avaya SBCE. This value will be received from DNS server in SRV response. If DNS query type A was configured then insert port 5061.  Leave blank if DNS Query Type SRV was configured.  5061 if DNS Query Type None/A was configured.                                                                                                    |
| Transport                 | Protocol used for SIP signaling between ASBCE and Orange A-SBC. It will also result in the ASBCE will add by default SRV type query prefix "_sipstcp." while querying DNS if DNS Query Type SRV was configured.  TLS                                                                                                    |
| Configurat                | ion Profiles -> Routing -> Routing-to-BTIP-> Edit                                                                                                    |
| Uri Group                 | *                                                                                                    |
| Load Balancing            | DNS/SRV if DNS Query Type SRV was configured in previous step.  Priority if DNS Query Type None/A was configured in previous step.                                                                                                    |
| Transport                 | None                                                                                                    |
| Next Hop In-Dialog        | Unchecked                                                                                                    |
| Time of Day               | default                                                                                                    |
| Next Hop Priority         | Unchecked if Load Balancing DNS/SRV was configured. Checked if Load Balancing Priority was configured.                                                                                                    |
| Ignore Route Header       | Unchecked                                                                                                    |

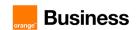

| ENUM                                          | Unchecked                                                                                                    |  |  |
|-----------------------------------------------|----------------------------------------------------------------------------------------------------|--|--|
| NAPTR                                         | Unchecked                                                                                                    |  |  |
| ENUM Suffix                                   | Leave this field blank.                                                                                                    |  |  |
| Priority / Weight                             | N/A if Load Balancing DNS/SRV was configured.  1 if Load Balancing DNS/A was configured.                                                                                                    |  |  |
| SIP Server Profile                            | Select previously created: Prof_SBCE-BTIP                                                                                                    |  |  |
| Next Hop Address                              | Select FQDN of the Orange A-SBC if Load Balancing DNS/SRV was configured. e.g. FQDN (TLS) Select IP address or FQDN of the Orange SBC Primary if Load Balancing DNS/A was configured. e.g. 172.22.246.33: 5061 (TLS) or FQDN: 5061 (TLS) |  |  |
| Priority / Weight                             | 2 if Load Balancing Priority was configured.                                                                                                    |  |  |
| SIP Server Profile                            | Select previously created: Prof_SBCE-BTIP                                                                                                    |  |  |
| Next Hop Address                              | Select IP address or FQDN of the Orange SBC Backup if exists. e.g. 172.22.246.33: 5061 (TLS) or FQDN: 5061 (TLS)                                                                                                    |  |  |
| C                                             | Domain Policies -> Media Rules -> Add                                                                                                    |  |  |
| Rule Name                                     | Orange-med-enc                                                                                                    |  |  |
| Audio Encryption & Video Encryp               | tion                                                                                                    |  |  |
| Preferred Format #1                           | AES_CM_128_HMAC_SHA1_80                                                                                                    |  |  |
| Preferred Format #2                           | NONE                                                                                                    |  |  |
| Preferred Format #3                           | NONE                                                                                                    |  |  |
| Encrypted RTCP                                | Checked                                                                                                    |  |  |
| MKI                                           | Unchecked                                                                                                    |  |  |
| Lifetime<br>Leave blank to match any<br>value | Leave blank                                                                                                    |  |  |
| Interworking                                  | Checked                                                                                                    |  |  |

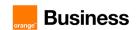

| Miscellaneous                    | Miscellaneous |  |  |
|----------------------------------|---------------|--|--|
| Capability Negotiation           | Unchecked     |  |  |
| Audio Codec & Video Codec        |               |  |  |
| Codec Prioritization             | Unchecked     |  |  |
| Transcode                        | Unchecked     |  |  |
| Allow Preferred Codecs Only      | Unchecked     |  |  |
| Transrating                      | Unchecked     |  |  |
| P-Time                           | 20            |  |  |
| Silencing                        |               |  |  |
| Silencing Enabled                | Unchecked     |  |  |
| Binary Flow Control Protocol     |               |  |  |
| BFCP Enabled                     | Unchecked     |  |  |
| Far End Camera Control           |               |  |  |
| FECC Enabled                     | Unchecked     |  |  |
| ANAT                             |               |  |  |
| ANAT Enabled                     | Unchecked     |  |  |
| Local Preference                 | IP4           |  |  |
| Use Remote Preference            | Unchecked     |  |  |
| Media Line Compliance            |               |  |  |
| Media Line Compliance<br>Enabled | Unchecked     |  |  |
| Media QoS Marking                |               |  |  |
| Enabled                          | Checked       |  |  |
| DSCP                             | selected      |  |  |
| DSCP Audio                       | EF            |  |  |
| DSCP Video                       | EF            |  |  |

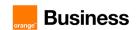

| Domain Policies -> End Point Policy Groups -> EPPG_SBCE-BTIP -> Edit Policy Set |                                                                                                    |  |
|---------------------------------------------------------------------------------|----------------------------------------------------------------------------------------------------|--|
| Application Rule                                                                | default                                                                                                    |  |
| Border rule                                                                     | default                                                                                                    |  |
| Media Rule                                                                      | select created previously:  Orange-med-enc                                                                                                    |  |
| Security Rule                                                                   | default-low                                                                                                    |  |
| Signaling Rule                                                                  | SigR_SBCE-BTIP                                                                                                    |  |
| Network                                                                         | & Flows -> Advanced Options -> <b>Port Ranges</b>                                                                                                    |  |
| Signaling Port Range                                                            | Depending on customer context or need. ASBCE TLS/TCP/UDP source ports for the SIP signaling. Allocate e.g. range: 51001-55000                                                                |  |
| Config Proxy Internal Signaling<br>Port Range                                   | 50001-51000                                                                                                    |  |
| Listen Port Range                                                               | 55001-55999                                                                                                    |  |
| HTTP Port Range                                                                 | 40001-50000                                                                                                    |  |
| Network & Flow                                                                  | rs -> Media Interface -> Media_Int_SBCE-IPO -> <b>Edit</b>                                                                                                    |  |
| Name                                                                            | Edit/Add a media interface for the internal side of the ASBCE e.g.  Media_Int_SBCE-IPO                                                                                                    |  |
| IP Address                                                                      | ASBCE internal interface and corresponding ip address: Int_SBCE-IPO (A2, VLAN 0) 6.5.53.62                                                                                                   |  |
| Port Range                                                                      | The Orange BTIPol/BTol SIP Trunk service specifies media ports that customers use on the internal SIP trunk.  ASBCE UDP ports for the RTP media:  6000-38000 for BTIPol  6000-20000 for BTol |  |
| Network & Flows -> Media Interface -> Media_Ext_SBCE_BTIP -> Edit               |                                                                                                    |  |
| Name                                                                            | Edit/Add media interface for the external side of the ASBCE e.g.  Media_Ext_SBCE-BTIP                                                                                                    |  |
| IP Address                                                                      | ASBCE external interface and corresponding ip address:  Ext_SBCE-BTIP (B1, VLAN 0)  Public IP Address e.g.195.205.163.30                                                                     |  |

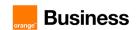

| Port Range                                                                                         | The Orange BTIPol/BTol SIP Trunk service specifies media ports that customers use on the external SIP trunk.  ASBCE UDP ports for the SRTP media:  6000-38000 for BTIPol  6000-20000 for BTol |  |  |  |
|----------------------------------------------------------------------------------------------------|----------------------------------------------------------------------------------------------------|--|--|--|
| Doma                                                                                               | ain Policies -> Application Rules -> <b>default</b>                                                                                                    |  |  |  |
| Maximum Concurrent Session                                                                         | Change the value to 2000                                                                                                    |  |  |  |
| Maximum Sessions Per<br>Endpoint                                                                   | Change the value to 2000                                                                                                    |  |  |  |
| Configuration F                                                                                    | Profiles -> Server Interworking -> SBCE-IPO -> Edit                                                                                                    |  |  |  |
| Profile Name                                                                                       | SBCE-IPO                                                                                                    |  |  |  |
| General                                                                                            |                                                                                                    |  |  |  |
| SIPS Required                                                                                      | No                                                                                                    |  |  |  |
| Configuration F                                                                                    | Profiles -> Server Interworking -> SBCE-BTIP -> <b>Edit</b>                                                                                                    |  |  |  |
| Profile Name                                                                                       | SBCE-BTIP                                                                                                    |  |  |  |
| General                                                                                            |                                                                                                    |  |  |  |
| SIPS Required No                                                                                   |                                                                                                    |  |  |  |
| Domain F                                                                                           | Policies -> Session Policies -> default -> <b>Media</b>                                                                                                    |  |  |  |
| Media Anchoring                                                                                    | Checked for media anchoring                                                                                                    |  |  |  |
| Media Forking Profile                                                                              | None                                                                                                    |  |  |  |
| Converged Conferencing                                                                             | Unchecked                                                                                                    |  |  |  |
| Recording Server                                                                                   | Unchecked                                                                                                    |  |  |  |
| Media Server                                                                                       | Unchecked                                                                                                    |  |  |  |
|                                                                                                    | Network & Flows -> Session Flows                                                                                                    |  |  |  |
| Media must be anchored on ASBCE. Session Flows must be default. Remove any session flow if exists. |                                                                                                    |  |  |  |

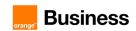

## 8. Ecosystems and endpoints configuration

8

### 8.1 Avaya Communicator for Windows

Access type: application.

| Avaya Communicator for Windows   |                |                           |                  |
|----------------------------------|----------------|---------------------------|------------------|
| Communi Server cator for windows | Server address | Primary FQDN              |                  |
|                                  | Contor         | Server port               | 5060             |
|                                  | Transport type | TCP                       |                  |
|                                  | Domain         | IPO's Domain Name         |                  |
|                                  | Conference     | Conference server address | Example 6.3.13.1 |

#### 8.2 Avaya B179 Conference Station

Access type: B179 Conference Station's Administration web page.

| Menu                        | Tab                | Parameter              |  |  |
|-----------------------------|--------------------|------------------------|--|--|
| Codec configuration – G.722 |                    |                        |  |  |
| Settings                    | Media              | Codec priorities:      |  |  |
|                             | SIP setting        | s                      |  |  |
|                             | Enable account     | YES                    |  |  |
|                             | Account name       | Extn3133102            |  |  |
| Primary                     | User               | 3133102                |  |  |
| Account                     | Registrar          | Primary IPO IP address |  |  |
|                             | Realm              | *                      |  |  |
|                             | Autentication name | 3133102                |  |  |

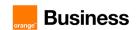

|                     | Password           | Password                                        |
|---------------------|--------------------|-------------------------------------------------|
|                     | Enable account     | YES                                             |
|                     | Account name       | Extn3133102                                     |
|                     | User               | 3133102                                         |
| Fallback<br>Account | Registrar          | Secondary IPO IP address or Local GW IP address |
|                     | Realm              | *                                               |
|                     | Autentication name | 3133102                                         |
|                     | Password           | Password                                        |

### 8.3 Avaya DECT IP Base Station

Access type: DECT IP Base Station Administration web page.

| Menu | Tab                | Parameter           | Value                        |  |  |
|------|--------------------|---------------------|------------------------------|--|--|
|      |                    | LAN configuration   |                              |  |  |
|      | DHCP               | Mode                | disabled                     |  |  |
|      |                    | IP Address          | IPBS static IP address       |  |  |
| LAN  | IP                 | Network Mask        | 255.255.255.0                |  |  |
|      | IF                 | Default Gateway     | default gateway's IP address |  |  |
|      | DECT configuration |                     |                              |  |  |
|      | Master             | Mode                | Active * restart required    |  |  |
|      | Radio              | Name                | IPBS                         |  |  |
|      |                    | Password            | password                     |  |  |
|      |                    | Master IP Address   | 127.0.0.1                    |  |  |
| DECT |                    | Authentication Code | <b>1234</b> <sup>54</sup>    |  |  |
| DECT | Air Sync           | Sync Mode           | Master * restart required    |  |  |
|      |                    | System Name         | DECT                         |  |  |
|      | System             | Password            | password <sup>55</sup>       |  |  |
|      | System             | Confirm password    | password                     |  |  |
|      |                    | Subscriptions       | With User AC                 |  |  |

 $<sup>^{54}</sup>$  Authentication code has to match the one configured on primary IPO for DECT line under Authentication Code

 $<sup>^{55}\,\</sup>mathrm{The}$  same password has to be configured as in  $\mathbf{Master}\,\mathrm{tab}$ 

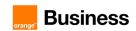

|           | PBX               | IPO                          |                              |
|-----------|-------------------|------------------------------|------------------------------|
|           | Master            | Protocol                     | H.323/XMobile                |
|           |                   | Name                         | Trunk1 (default)             |
|           | Turnelse          | Local Port                   | 1720 (default)               |
|           | Trunks            | CS IP Address                | primary IPO's IP address     |
|           |                   | CS Port                      | 1720 (default)               |
|           | SARI              | SARI                         | license number <sup>56</sup> |
|           | PF                | ROVISIONING configuration    |                              |
|           |                   | Current view                 | Primary                      |
|           |                   | Enable                       | Checked                      |
| Services  | Provisioning      | PBX IP Address               | IP address Primary IPO       |
| Oct vices |                   | User Name                    | IPDECTService <sup>57</sup>  |
|           |                   | Password                     | Password <sup>58</sup>       |
|           |                   | Password                     | reset required               |
|           | DE                | ECT configuration for AIWS   |                              |
| UNITE     | Device Management | Unite IP Address             | AIWS' IP address             |
|           | ŀ                 | HTTP Client configuration    |                              |
| Services  | HTTP Client       | Password                     | Password <sup>59</sup>       |
|           | Swi               | tch Resilience configuration |                              |
|           |                   | Current view                 | Redundant                    |
|           |                   | Enable                       | Checked                      |
| Services  | Provisioning      | PBX IP Address               | IP address Backup IPO        |
|           | i roviololilig    | User Name                    | IPDECTService <sup>60</sup>  |
|           |                   | Password                     | Password <sup>61</sup>       |
|           |                   | rasswuiu                     | reset required               |
| DECT      | Master            | PBX Resiliency               | Checked                      |

 $<sup>^{56}</sup>$  License number has to match the one configured on primary IPO for DECT line under SARI/PARK

 $<sup>^{57}</sup>$  "User Name" must be the same as in settings on IPO Manager – go to Security Settings -> Service Users -> IPDECTService

 $<sup>^{58}</sup>$  " "Password" must be the same as in settings on IPO Manager – go to Security Settings -> Service Users -> IPDECTService

<sup>&</sup>lt;sup>59</sup> Password the same as for Provisioning

 $<sup>^{60}</sup>$  "User Name" must be the same as in settings on IPO Manager for backup server – go to Security Settings -> Service Users -> IPDECTService

<sup>61 &</sup>quot;Password" must be the same as in settings on IPO Manager for backup server – go to Security Settings -> Service Users -> IPDECTService

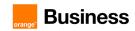

|         |                     | Status Inquiry period    | <b>30</b> <sup>62</sup> |
|---------|---------------------|--------------------------|-------------------------|
|         | Supervision timeout | <b>120</b> <sup>63</sup> |                         |
|         | Trunks              | Redundant Trunks -> Name | Trunk2 (default)        |
| TTUTIKS | Local Port          | 1720 (default)           |                         |
|         | CS IP Address       | backup IPO's IP address  |                         |
|         |                     | CS Port                  | 1720 (default)          |

#### 8.4 Avaya One-X Portal

Access type: IP Office Manager application.

| Menu             | Submenu                  | Parameter          | Value             |
|------------------|--------------------------|--------------------|-------------------|
| D: 100           | Primary IPO LAN1 -> VOIP | SIP Registrar FQDN | Primary FQDN      |
| Fillilary IFO    |                          | SIP Domain Name    | IPO's Domain Name |
| Secondary<br>IPO | LAN1 -> VOIP             | SIP Registrar FQDN | Secondary FQDN    |
|                  |                          | SIP Domain Name    | IPO's Domain Name |

Access type: One-X Portal Administration web page.

| Menu                      | Submenu       | Parameter                                 | Value             |
|---------------------------|---------------|-------------------------------------------|-------------------|
| Pimary<br>One-x<br>Portal | Configuration | IM/Presence Server -><br>XMPP Domain Name | IPO's Domain Name |
|                           |               | Resiliency -> Failover                    | Enebled           |
|                           |               | Resiliency -> Failover Detection<br>Time  | 3                 |
|                           |               | Resiliency -> Failback                    | Automatic         |

<sup>62</sup> Value for "Status Inquiry period" should be the same as in settings on IPO – go to IP DECT Line.

<sup>63</sup> Value for "Supervision timeou" t should be the same as in settings on IPO – go to IP DECT Line.

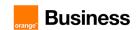

|                              |               | HOST Domain Name -><br>Primary HOST Domain Name      | Primary FQDN      |
|------------------------------|---------------|------------------------------------------------------|-------------------|
|                              |               | HOST Domain Name -><br>Secondary HOST Domain<br>Name | Secondary FQDN    |
| Secondary<br>One-x<br>Portal |               | IM/Presence Server -><br>XMPP Domain Name            | IPO's Domain Name |
|                              |               | Resiliency -> Failover                               | Enebled           |
|                              |               | Resiliency -> Failover Detection<br>Time             | 3                 |
|                              | Configuration | Resiliency -> Failback                               | Automatic         |
|                              |               | HOST Domain Name -><br>Primary HOST Domain Name      | Primary FQDN      |
|                              |               | HOST Domain Name -><br>Secondary HOST Domain<br>Name | Secondary FQDN    |

#### 8.5 Avaya One-X Mobile

Access type: One-X Mobile Preferred for Android application installed on mobile device.

| Menu     | Submenu                    | Parameter     | Value                                        |
|----------|----------------------------|---------------|----------------------------------------------|
| Settings | Server ID and user account | Server ID     | IPO Domain Name<br>(example: ipo.labobs.com) |
|          |                            | Username      | Extn3130001                                  |
|          |                            | Password      | password <sup>64</sup>                       |
|          | Voice Over IP              | Voice Over IP | Checked                                      |

Password used to login

<sup>64</sup> Password used to login.